## **FACULDADE DE PATOS DE MINAS ENGENHARIA ELETRICA**

**WLADIMIR OLIVEIRA CASTRO** 

# **PROJETO DE AUTOMAÇÃO RESIDENCIAL COM O USO DE ARDUINO**

**PATOS DE MINAS – MG 2016** 

**WLADIMIR OLIVEIRA CASTRO**

# **PROJETO DE AUTOMAÇÃO RESIDENCIAL COM O USO DE ARDUINO**

Trabalho de Conclusão de Curso apresentado à Faculdade Patos de Minas como requisito para obtenção do grau de Bacharel em Engenharia Elétrica

Orientador: Professor Mestre. Rafael Augusto Da Silva

**PATOS DE MINAS – MG 2016** 

Candidatos:

## WLADIMIR OLIVEIRA CASTRO

Título: PROJETO DE AUTOMAÇÃO RESIDENCIAL COM O USO DE ARDUINO

Trabalho de Conclusão de Curso apresentado à Faculdade Patos de Minas como requisito para obtenção do grau de Bacharel em Engenharia Elétrica – FACULDADE PATOS DE MINAS

Data: 10 de Dezembro de 2016.

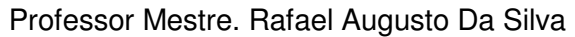

 $\mathcal{L}_\text{max} = \mathcal{L}_\text{max} = \mathcal{$ 

**Orientador** 

Prof.

 $\overline{\phantom{a}}$  , and the contract of the contract of the contract of the contract of the contract of the contract of the contract of the contract of the contract of the contract of the contract of the contract of the contrac

Examinador

\_\_\_\_\_\_\_\_\_\_\_\_\_\_\_\_\_\_\_\_\_\_\_\_\_\_\_\_\_\_\_\_\_\_\_\_\_\_\_\_\_\_\_\_\_\_\_\_\_\_\_\_\_\_\_

Prof.

Examinador

Aprovado ( ) Reprovado ( )

### **AGRADECIMENTOS**

Dedico este trabalho aos meus pais, minha namorada e meus professores, que me deram grande apoio ao longo desta caminhada.

Expresso o meu real agradecimento a todos que de alguma forma contribuiram para a concretização desse trabalho, e de forma especial meu orientador Rafael pela comprienção e por todo o apoio que me ofereceu.

Aos componentes da minha banca de defesa pelas sugestões que tanto enriqueceram nosso trabalho.

Agradeço a Deus pelo dom da vida, que sem este nada seria possivel.

#### ESTÁ AUTORIZADA INTEGRAL OU PARCIALMENTE A REPRODUÇÃO DESTE

#### TRABALHO, PARA FINS DE ESTUDO E/OU PESQUISA, DESDE QUE CITADA A

#### FONTE.

CASTRO, Wladimir Oliveira. **PROJETO DE AUTOMAÇÃO RESIDENCIAL COM O USO DE ARDUINO.** 2016. 59 f. TCC (Graduação) - Curso de Engenharia Elétrica, Faculdade Patos de Minas, Patos de Minas, 2016.

## **RESUMO**

Este projeto tem o objetivo demonstrar um dispositivo de automação residencial, com aplicação de comandos via Bluetooth, infravermelho, além de comandos por botões instalados no próprio dispositivo. Objetiva-se também relatar o funcionamento dos módulos de entrada e saída de informação, juntamente com o modulo relé utilizado para controle de cargas genéricas incluindo sistemas de iluminação e eletrodomésticos de natureza diversa. Esses módulos foram incluídos ao Arduino, principal responsável pelo controle e recebimento de dados. O Arduino é operado de acordo com um programa previamente desenvolvido em plataforma dedicada para este fim. O sistema desenvolvido apresenta uma grande diversidade de aplicações podendo controlar cargas resistivas, capacitivas ou indutivas, em regime de corrente continua ou alternada conectado a suas saídas, considerando certas limitações a qual está sujeito, como corrente máxima de 10 amperes nas conexões com os relés, distância máxima para recepção de dados, e interferências externas.

**Palavras-chave:** Domótica. Automação. Arduino. Bluetooth. Infravermelho.

## **ABSTRACT**

This project aims to demonstrate a home automation device with commands application via Bluetooth, infrared, and commands buttons installed on the device itself. The objective is to also report the operation of the input and output modules of information, along with the relay module used to control generic loads including lighting systems and appliances of various kinds. These modules have been added to the Arduino, main responsible for controlling and receiving data. Arduino is operated according to a program previously developed platform dedicated to this purpose. The system developed offers a wide range of applications can control a resistive, capacitive or inductive loads, a current scheme alternating connected to the outputs considering certain limitations which is subject to maximum current of 10A in the connections to the relays, maximum distance for data reception, and external interference.

**Keywords:** Home automation. Automation. Arduino. Bluetooth. Infra-red.

## **LISTA DE IMAGENS**

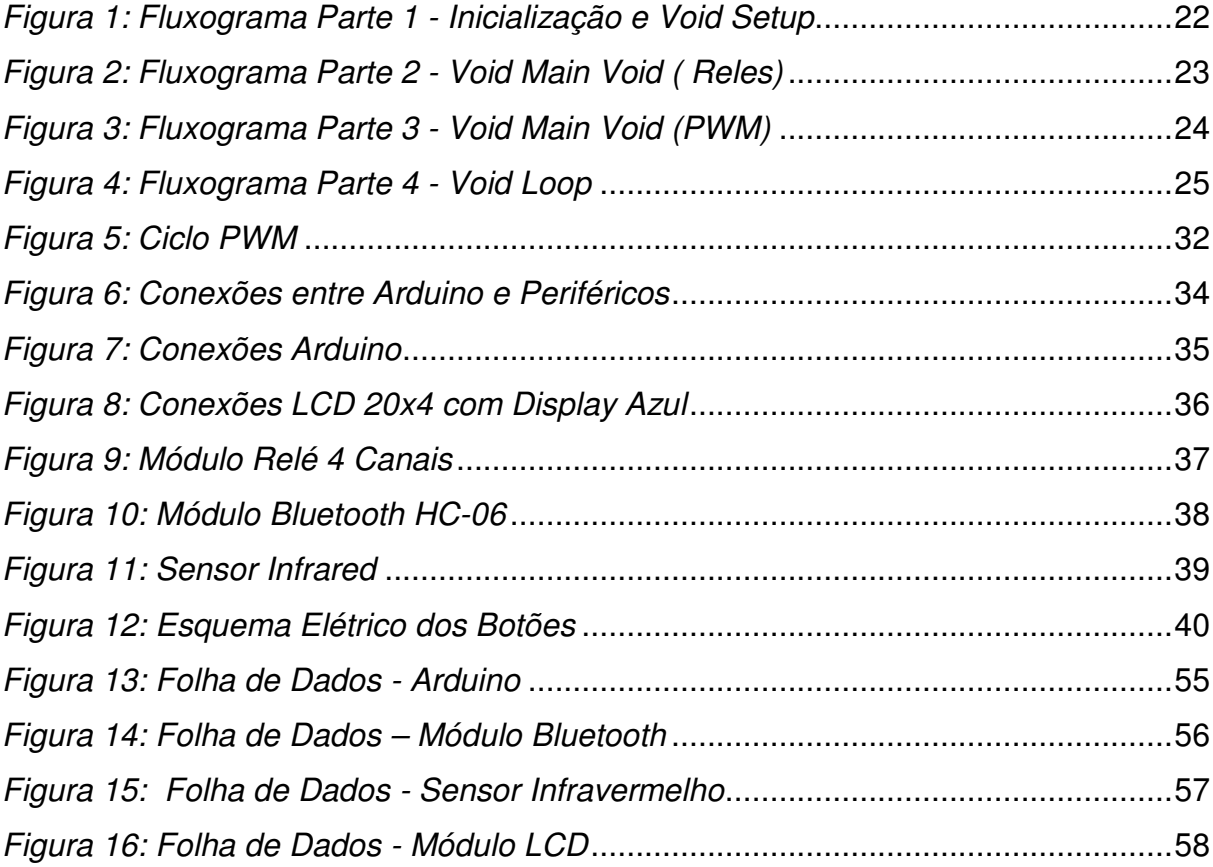

## **LISTA DE TABELAS**

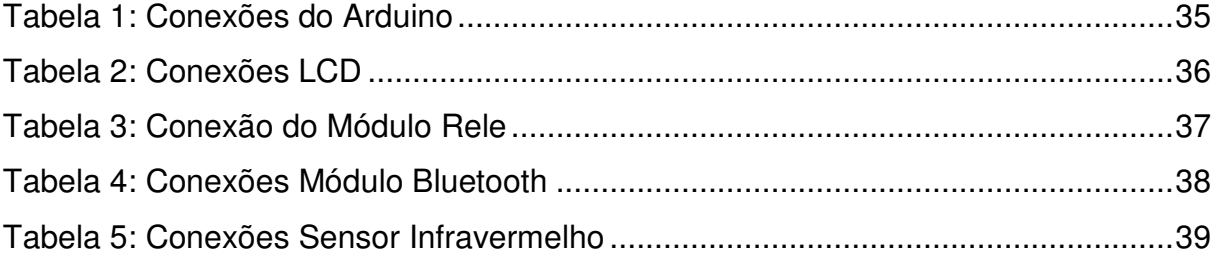

## **LISTA DE ABREVEATURAS E SIGLAS**

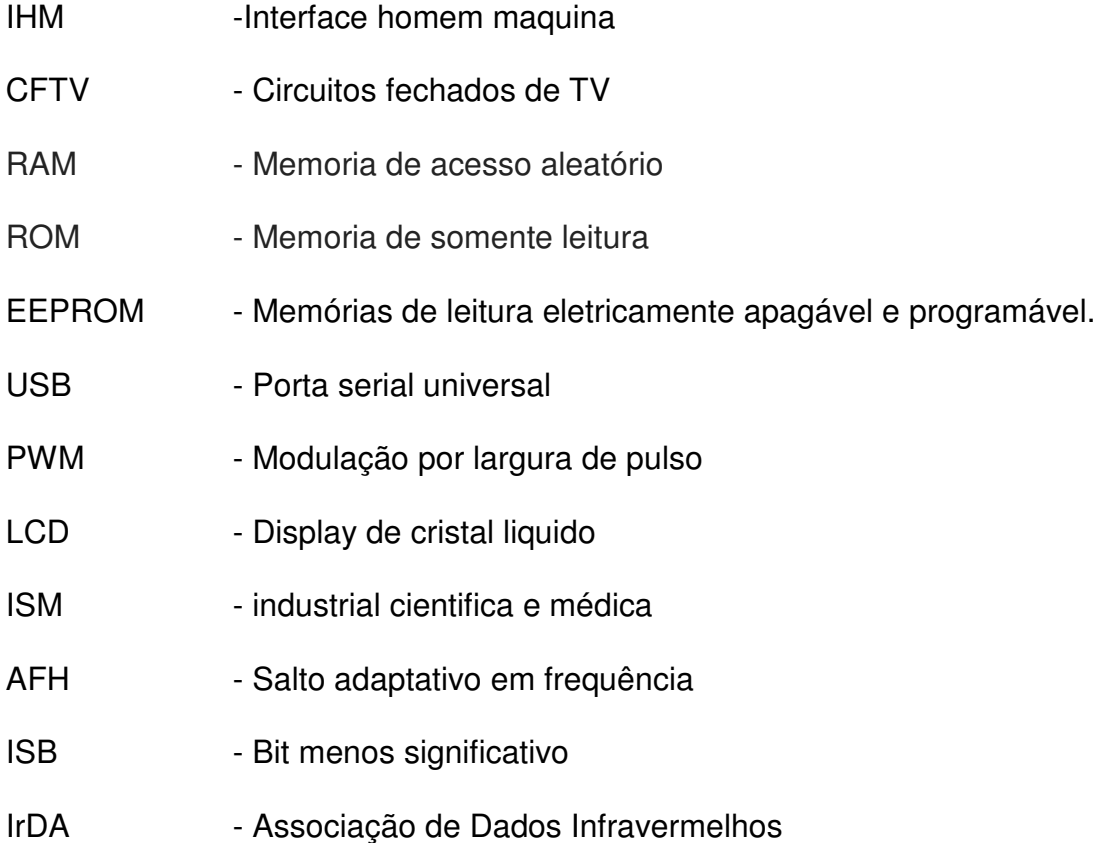

# **SUMÁRIO**

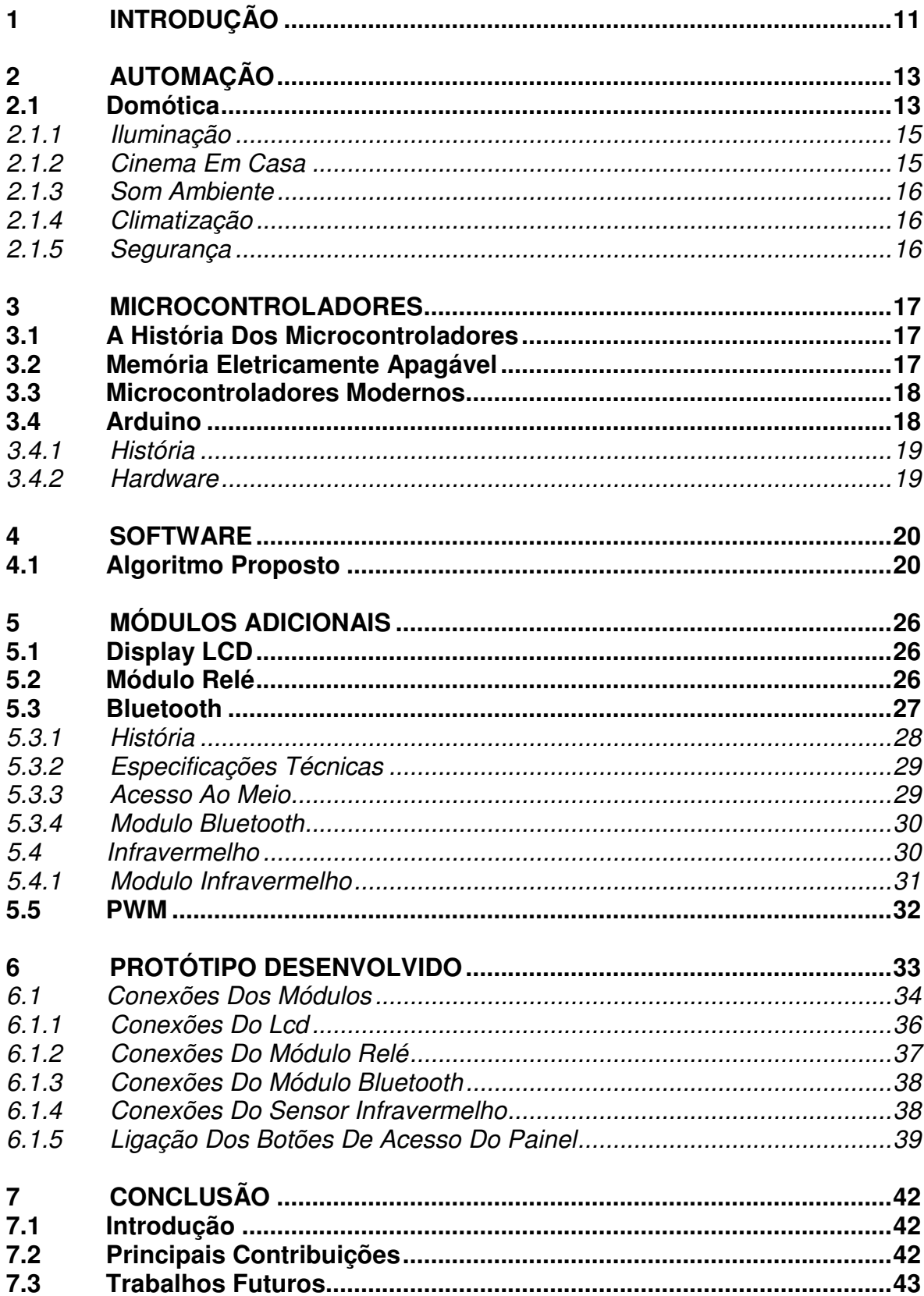

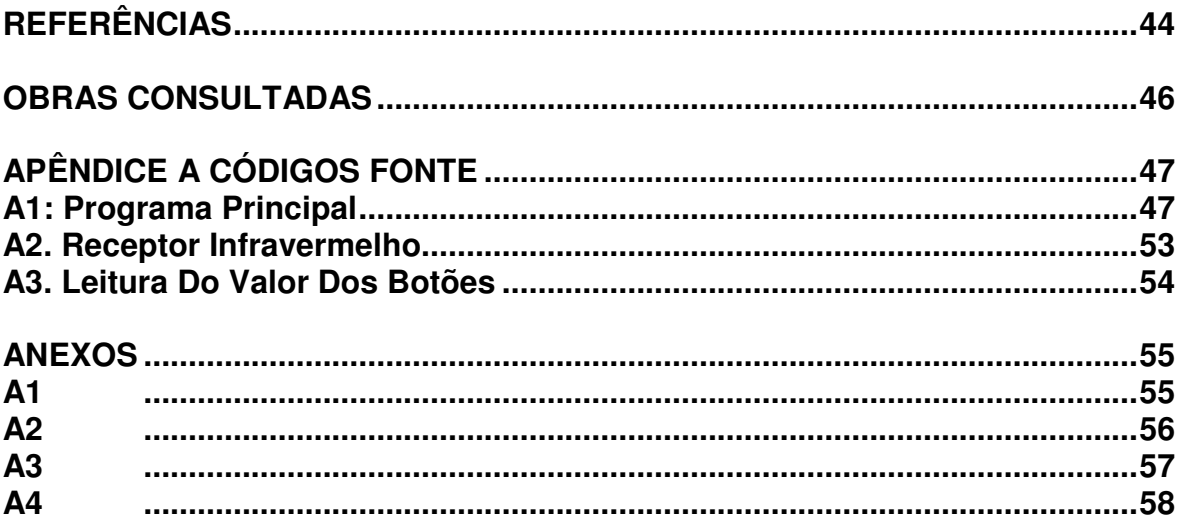

### **INTRODUÇÃO**

A sociedade de uma forma geral sempre buscou melhorar seu conforto. Com o crescente aumento da tecnologia nas áreas de automação, Domótica e informática são possíveis controlar todos os recursos de uma casa de forma autônoma ou remotamente.

É possível obter controle de vários recursos tais como iluminação, climatização, som e imagem entre vários outros. Este dispositivo demonstrado aqui pode realizar controle de demais equipamentos, usando meios de comunicação sem fio como o Bluetooth e infravermelho.

Atualmente a um crescimento no mercado de Domótica, onde se encontra disponível vários produtos para os mais diversos fins, ou kits de instalação mais aprimorados contendo vários recursos em um mesmo dispositivo, contudo apresentam um custo muito elevado para sua montagem, este trabalho vem a fim de apresentar uma forma mais simples e com um custo menos significativo.

O trabalho apresentado demonstra uma breve iniciação retratando desde os primeiros microcontroladores até relatar todos os dispositivos empregados nesse estudo, mostrando o código escrito para o melhor funcionamento deste dispositivo, e algumas folhas de dados dos dispositivos empregados neste sistema.

#### **1.1 Problemática**

O foco deste estudo é: como é possível a construção de um dispositivo capaz de automatizar uma residência através da utilização do Arduino como principal responsável para este fim. O maior desafio consiste na integração desses módulos ao projeto juntamente com as ligações físicas entre estes, sem esquecer-se do código utilizado pelo Arduino para entender todos os processos realizados por este periférico.

#### **1.2 Objetivo Geral**

Criação de um módulo capaz de automatizar uma residência utilizando módulos com características específicas para comunicação e atuação do sistema.

#### **1.3 Objetivos específicos**

- Criação do módulo capaz de satisfazer todos os requisitos que são amplamente utilizados em nosso cotidiano, podendo ser operado de várias formas.
- Detalhamento de cada um dos seus recursos explicando a origem, história e funcionalidade dos módulos utilizados.
- Criar e explicar um código capaz de ser aplicado ao Arduino, operando de forma satisfatória todos os periféricos instalados.

#### **1.3 Justificativa**

Com avanço da tecnologia a procura pela Domótica se tornou constante. Empresas nacionais, quanto estrangeiras desenvolvem a cada dia novos equipamentos, dispositivos e tecnologias criadas para este fim. Com máquinas mais refinadas é possível acessar múltiplos dispositivos sendo controles climatizados, iluminação ou áudio e vídeo quase que instantaneamente. Mesmo com os avanços acima apresentados a Domótica é vista por muitas pessoas como um "Periférico de luxo" para as residências.

Este trabalho pretende estudar um projeto que contenha as características de um equipamento comercial, utilizado atualmente, porém com uma redução do custo, ou seja, o projeto trará preços mais acessíveis.

### **1 AUTOMAÇÃO**

Derivada da palavra em latim "Automatus" significa mover-se por si mesmo, é um mecanismo de controle independente pelo qual o sistema verifica seu próprio funcionamento, efetuando medições e modificando seu funcionamento através de correções efetuadas sem a interferência do homem. Nos dias de hoje, a automação pode ser definida como uma tecnologia que tem por finalidade utilizar comandos pré-estabelecidos para operar dados ou processos, combinada com os dados e informações do seu processo, para determinar correções a fim de executar suas tarefas corretamente. (1)

Esse processo é muito utilizado em processos antes executados por seres humanos, tem por aplicação as técnicas elétricas, computadorizadas ou mecânicas diminuindo assim o uso de mão-de-obra em qualquer tipo de processo ou trabalho. (1)

Automação pode ser definida também como um conjunto de técnicas aplicadas em um processo a fim de torna-lo mais eficiente, ou seja, aumentando a produção com menores consumos de energia, menor emissões de resíduos poluentes, e levando em conta melhores condições de segurança, para os funcionários, de materiais e também de informações inerentes ao processo executado. (1)

Se pode progarmar variás tarefas cotidianas assim não são necessárias que o usuário as execute, pois o sistema as fará de forma automatica, o que permirte uma redução de tempo em sua rotina. (2)

#### **1.1 Domótica**

O termo Domótica surge da união de palavras latinas, "Domus" que significa casa com a união da palavra "robótica". Este sistema simplifica a vida diária de um grupo de pessoas, satisfazendo as mais diversas necessidades, tais como

comunicação, climatização, conforto, iluminação e inclui também sistemas de segurança incorporados. (2)

 A Domótica teve seu surgimento nos anos 80 em edifícios onde se podia controlar a iluminação, climatização, a segurança e também interligar os três elementos. (15)

Hoje a ideia base continua a mesma, somente a mudança de contexto pensando em qual sistema será adotada. Hoje não apenas no contexto militar ou industrial, mas existe também um contexto voltado para o uso domestico. (2)

Com a Domótica é possível o uso de dispositivos e incrementos para aperfeiçoar as rotinas e tarefas cotidianas de uma casa. Normalmente temos controles de temperatura ambiente usando este sistema para total gerenciamento da climatização, Sistema de iluminação com Dimmer e Timer, sistema de som e vídeo proporcionando uma experiência de cinema em casa. Distinguindo-se dos controles normais, pois estes sistemas contem uma central que comanda tudo que pode ou não estar conectada na internet e a seus dispositivos moveis. (15)

A Domótica prevê todos os pontos de comunicação, pontos de áudio e vídeo, leva em consideração também todas as cargas acopladas, como luzes, TVs, cortinas, entre outros. A posição de instalação dos quadros de controle, lógicos e de automação. Todos os pontos de tomadas e de iluminação, entre vários outros itens que levam em conta o projeto realizado de acordo com os interesses do usuário e de sua família antes da execução do projeto. (2,15)

A Domótica se beneficia de vários artificios e elementos, em sua forma sistemica. Ela tem por finalidade aliar as vantagens dos meios eletrônicos aos informaticos, com a finalidade de obter uma utilização e uma gestão integrando os mais diversos equipamentos de uma habitação. (15)

A Domótica vem tornar a vida mais confortável, segura e até divertida. Pois aquelas tarefas rotineiras e às vezes até entediantes agora são executadas automaticamente. (2)

A Domótica permite o manuseio do sistema de acordo com as suas necessidades próprias, de forma automática. Em sistemas passivos o elemento reage apenas quando é dada uma ordem diretamente pelo utilizador ou por um comando (pode ser uma ordem ou conjuto de ordens). (15)

Em sistemas mais avançados, com uma maior inteligencia, o sistema não apenas interpreta parâmetros, mas tambem consegue reagir as circuntancias informadas pelos sensores acoplados como, por exemplo, no controle automático de temperatura, ou ao detectar uma janela aberta e avisar o utilizador de forma a garantir uma maior segurança aos usuários. (2)

#### 1.1.1 Iluminação

Utilizando sistemas apropriados para este fim, permite ter o controle dos gastos de eletricidade, atraves das funções de regulação de intensidade e funções de desligamento automatico quando não há presença de usuários no ambiente, ou até mesmo sobre presença de luz solar, assim não é necessário que o usuário tenha a necessidade de todo momento ligar ou desligar a luz ao entrar ou sair de um ambiente. Pode ser usado tambem um sistema de intensidade de luz, deixando assim o ambiente mais aconchegante para os usuários. (2)

Com este sistema é capaz de simular presença de pessoas na casa, fazendo com que certos ambientes ou ambientes externos sejam iluminados em certos horarios ou de modo aleatorio dando esta impressão de ter pessoas se movimentando em casa. (2)

Pode haver um consumo inferior graças ao recurso de presença/ausencia, hábitos e horários de consumo dos usuários. (2)

#### 1.1.2 Cinema Em Casa

A domotica permite o controle dos sistemas de som, video, ar condicionado, luzes entre outros a fim de garantir uma melhor experiência, e maior facilidade na utilização destes recursos, podendo ser exercida de forma autônoma com um simples comando, realizando várias tarefas. (2)

É possivel criar Macros ou cenários para realizar tais tarefas, ajustando todo ambiente ao gosto do usuário, é possivel ajustar a temperatura, luminosidade, fechar as cortinas e ligar os dispositivos, selecionando os dados a serem reproduzidos e até mesmo o volume da fonte desejado. (2)

#### 1.1.3 Som Ambiente

O sistema de som ambiente multizona pode ser conectado ao sistema domotico, desta forma é possivel o controle do mesmo, para isso é necessário que haja a instalaçao de caixas acusticas em determinados pontos ligando-os ao sistema de som. É possivel cada usuário escolher o que deseja ouvir em sua divisão. Podese ainda compartilhar músicas do seu dispositivo móvel ou de computadores. (2)

#### 1.1.4 Climatização

Pode ser realizadas programações para horários específicos juntamnete com a temperatura desejada, podendo ser ventilação, aquecimento ou ar condicionado, aumentado assim o conforto, podendo ser acionado a distância assim você chegará a casa e ela estará com a sua temperatura desejada, poupando energia acionando o sistema apenas com a presença de pessoas na casa, sem esquecer-se da comodidade que é o monitoramento a distância de seu equipamento. (2)

#### 1.1.5 Segurança

O uso da domotica pode atuar em niveis de segurança diversos, o sistema pode ser dotado de sensores mais diversos, permitindo detectar inicio de focos de incendios, fugas de gás, indicio de inundações. Mostrando aos usuários e aos profissionais de manutenção e bombeiros. (2)

Segunrança a fim de detectar intrusos tambem é um objetivo levado pelo sistema. Através de completos sistemas de segurança e implementos, assim os usuários poderão saber quem se econtra nas proximidades de sua casa, escritório

ou demais empresas. Poderá criar senários e recursos para desincentivo de possível intruso mesmo se for verificado a intrusão pode ser instalado mecanismo para alertar os usuários através de dados ou imagens, e demais pessoas que você considerar conveniente. (2)

#### **2 MICROCONTROLADORES**

#### **2.1 A História Dos Microcontroladores**

Em 1971 dois engenheiros da Texas Instruments inventam o primeiro microcontrolador, quase que na mesma época que a Intel lança seu primeiro Microprocessador. Este microcontrolador foi criado de acordo com o Instituto smithsoniano, onde Gary Boone e Michael Cochram criaram o TMS 1000 basicamente um microprocessador com memorias RAM e ROM incorporadas, era um microcontrolador de quatro bits. (3)

Ele era utilizado internamente em seus projetos de calculadoras entre os anos de 1972 a 1974, sendo este projeto melhorado ao longo dos anos. Enfim em 1974 o TMS1000 foi colocado à venda tendo várias configurações de tamanhos de RAM e ROM. Em 1983 o TMS 1000 chega à marca de cerca de 100 milhões de dispositivos vendidos. (3)

### **2.2 Memória Eletricamente Apagável**

Nos anos 90, eram encontrados agora microcontroladores com memórias ROM eletricamente apagáveis e programáveis (EEPROM), tal como memórias Flash. Tornando possível que estes microprocessadores programados fossem apagados e reprogramados a partir de sinais elétricos. Até então era preciso programação especializada diretamente no hardware para tal feito, sendo necessária remoção do dispositivo do circuito, atrapalhando o desenvolvimento de software e encarecendo o dispositivo. (3)

Tirando essa limitação agora os microcontroladores enfim puderam ser programados e reprogramados direto em seus circuitos, trazendo atualizações para o software sem que sejam obrigatoriamente desenvolvidos pelo fabricante tornandoos com mais facilidade, rapidez e se enquadrando melhor as necessidades dos usuários. Hoje muitos destes como o Microchip e da Atmel, trazem a tecnologia flash em suas plataformas. (3)

#### **2.3 Microcontroladores Modernos**

Hoje seus dispositivos podem ser encontrados em áreas como iluminação, comunicação, automotiva, dispositivo de baixo consumo de energia e até mesmo em usos gerais. Com o avanço da tecnologia a cada dia se tornam menores e mais potentes, como exemplo a Atmel em 2010 anunciou um microcontrolador Flash medindo dois mm por dois mm, sendo baratos e pequenos suficientes para ser utilizado em brinquedos e até mesmo escovas de dente. (3)

#### **2.4 Arduino**

É um sistema constituido de uma placa unica, sendo uma plataforma de prototipagem eletrênica possuindo hardaware livre, projetada utilizando um microcontrolador Atmel AVR tendo suporte a entradas e saídas embutidas nessa mesma placa e linguagem de programação padrãotendo essa origem em Wiring, e é essencialmente C/C++. (6)

O objetivo inicial era a criação de ferramentas de facil acesso e programação, com baixo custo para usuários amadores e experientes projetistas principalmente para aqueles que não possuem acesso aos microcontroladores mais sofsticados. (17)

Possui a possibilidade de ser controlada por um computador hospedeiro ou até mesmo em projetos independentes, ela possui uma interface serial via USB, saidas ou entradas dependendo de sua programação tanto digital, analógica e tambem por pulsos PWM. Não possui conexão via internet, podendo ser conectado a internet usando um acessório para tal. (6)

Sua interface de hospedeiro é relativamente simples podendo ser escrita em varias linguagens de programação, sendo a mais popular a Processing, mas existem outras como Max/Msp, Pure Data, Super Collider, Action Script e Java. (6,17)

#### 2.4.1 História

Com projeto iniciado na Itália na cidade de Ivrea no ano de 2005, foi desenvolvida com o intuito de interagir nos projetos escolares como uma maneira de custo inferior que os outros sistemas utilizados de prototipagem disponiveis até então. Sendo um sucesso chegando a ganhar uma mensão honrosa em 2006 pela Prix Ars Electronica, na categoria Comunidades Digitais, ja em outubro de 2008 foram cerca de 50 mil placas vendidas. (6)

Atualmente é utilizado o Atmel AVR como microcontrolador no seu hardware, podendo ser encontrados outros microcontroladores em suas plataformas, utilizando tais caracteristicas são encontradas no mercado várias outras placas de outros fabricantes utilizando os mesmos pricipios, (6,17)

#### 2.4.2 Hardware

Constituido por um microcontrolador Atmel AVR de oito bits especialmente os Atmega8, Atmega168, Atmega328 e a Atmega1280; porém muitos outros processadores foram utilizados por outras montadoras que clonaram o Arduino. Há tambem Internamente vários outros componentes a fim de facilitar a programação e incorporação a outors circuitos. Um aspecto peculiar é a maneira que os conectores são expostos permitindo dessa maneira a interligação a outros modulos de expansão conhecidos usualmente como Shields que trasem a conexão com sensores, modulos reles, leds infravermelhos, modulos de internet e conexão Bluetooth (6).

Em sua maioria as placas disponibilazam de um regulador linear de cinco Volts e osciladores de cristal de 16 MHZ. (6)

Os componentes alem de serem micro-controlados tambem são préprogramado com bootloader que ajuda no carregamento dos programas para seu chip de memória flash embutida, geralmente há uma necessidade de chips programadores externos. (6)

Para maiores informações sobre o hardware apresentado ir ao Anexo 1, imagem 13.

#### **3 SOFTWARE**

Com uma aplicação multi-plataforma escrita em Java derivada dos projetos Processing e Wiring, o Arduino IDE é projetado para introduzir a programação por pessoas não familiarizadas como o desenvolvimento de software. Este inclui um editor de código com recursos para realçar a escrita da sintaxe tais como alteração na cor dos comandos entre outros, sendo capaz de compilar e carregar programas para a placa com um unico clique, não necessitando outras aplicações. Para que o programa funcione são necessárias duas funções de entrada e saída sendo elas: (4)

Setup () – Inserido no inicio, na qual pode ser usada para inicializar configuração, e,

Loop () – Local onde é escrito o codigo que irá rodar continuamente. (5)

#### **3.1 Algoritmo Proposto**

O algoritmo desenvolvido tem por finalidade controlar cargas inseridas por meio de controle através do arduino, utilizando comunicação via infravermelho, Bluetooth, e por meio do painel anexado ao protótipo.

O dispositivo recebe instruções de acordo com o algoritmo descrito nesta seção. As instruções de controle dos periféricos estão contidas dentro de laços para execução contínua do controle automático.

O algoritmo inicia colhendo os dados das bibliotecas inseridas dos dispositivos conectados, logo após são definidas as variáveis necessárias na execução do programa. Os processos são executados de forma linear (uma linha por vez), os dados colhidos pelos sensores são comparados com valores estabelecidos no programa continuamente, uma vez que os comandos estão dentro de laços. Cada sub-rotina é chamada caso as variáveis assumam valores específicos, pré-determinados pelo desenvolvedor.

Os fluxogramas dispostos abaixo descrevem a execução dos algoritmos desenvolvidos. Cada sub-rotina está descrita por seu respectivo fluxograma.

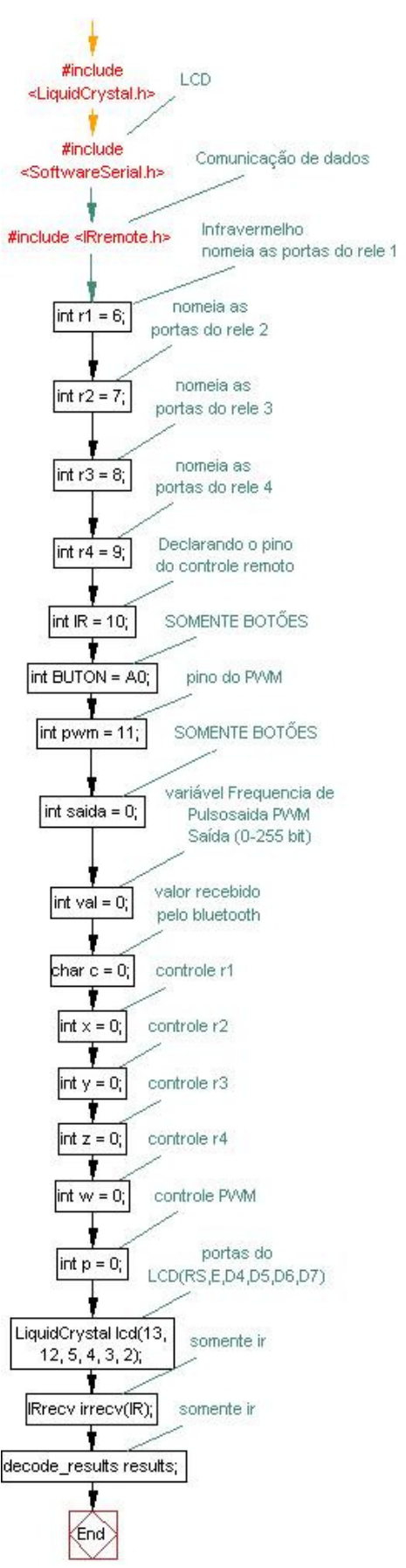

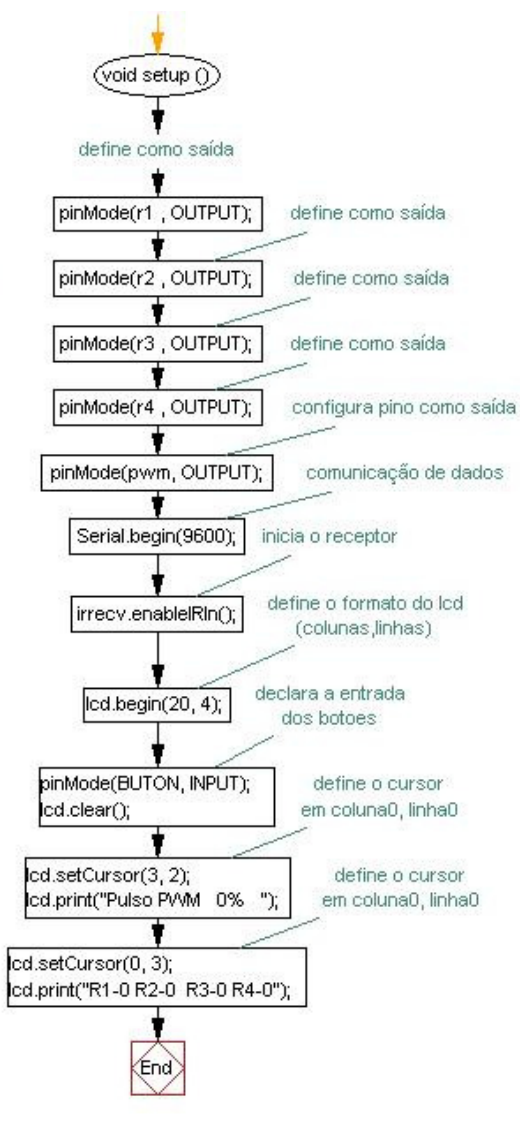

#### Figura 1: Fluxograma Parte 1 - Inicialização e Void Setup

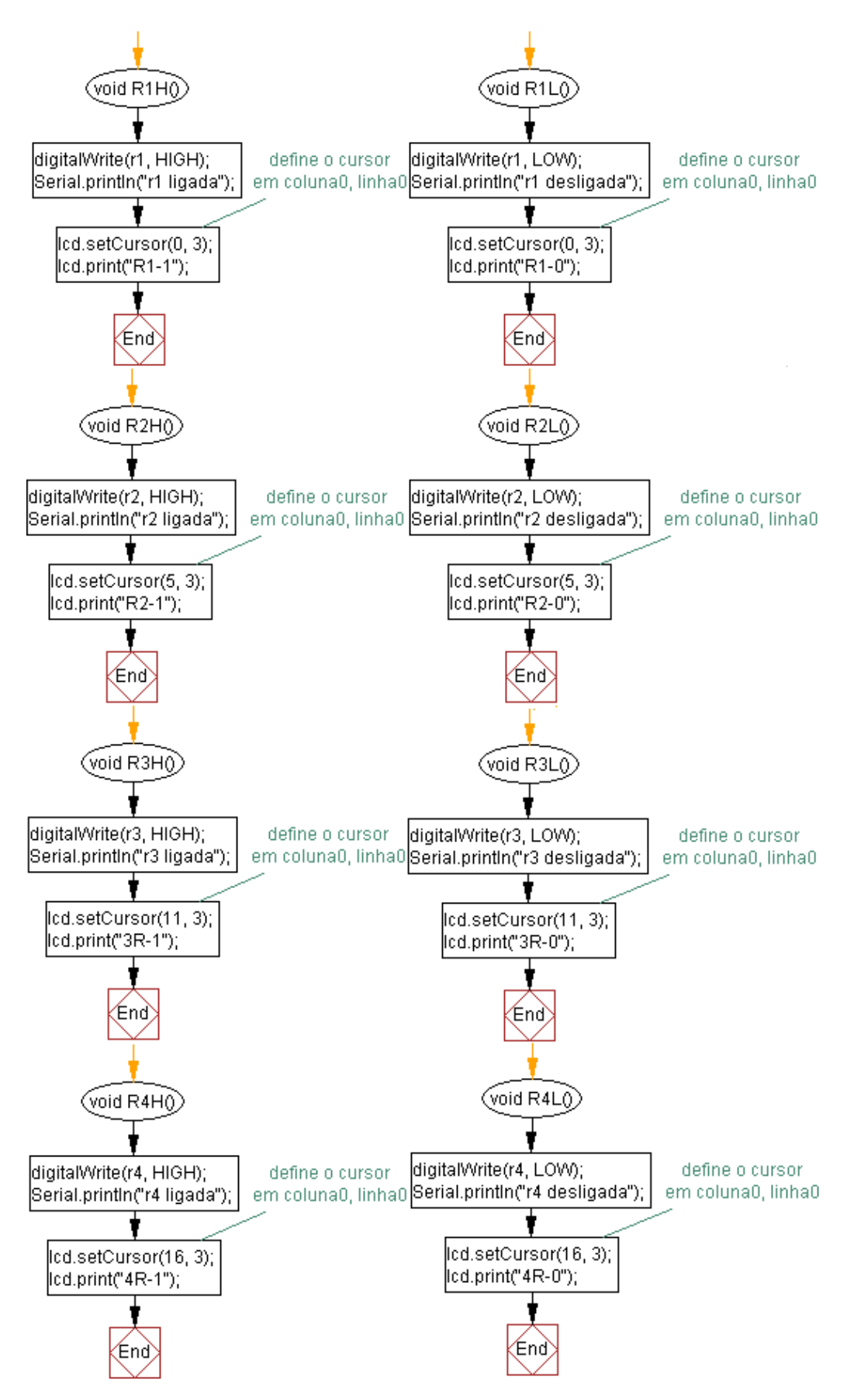

Figura 2: Fluxograma Parte 2 - Void Main Void ( Reles)

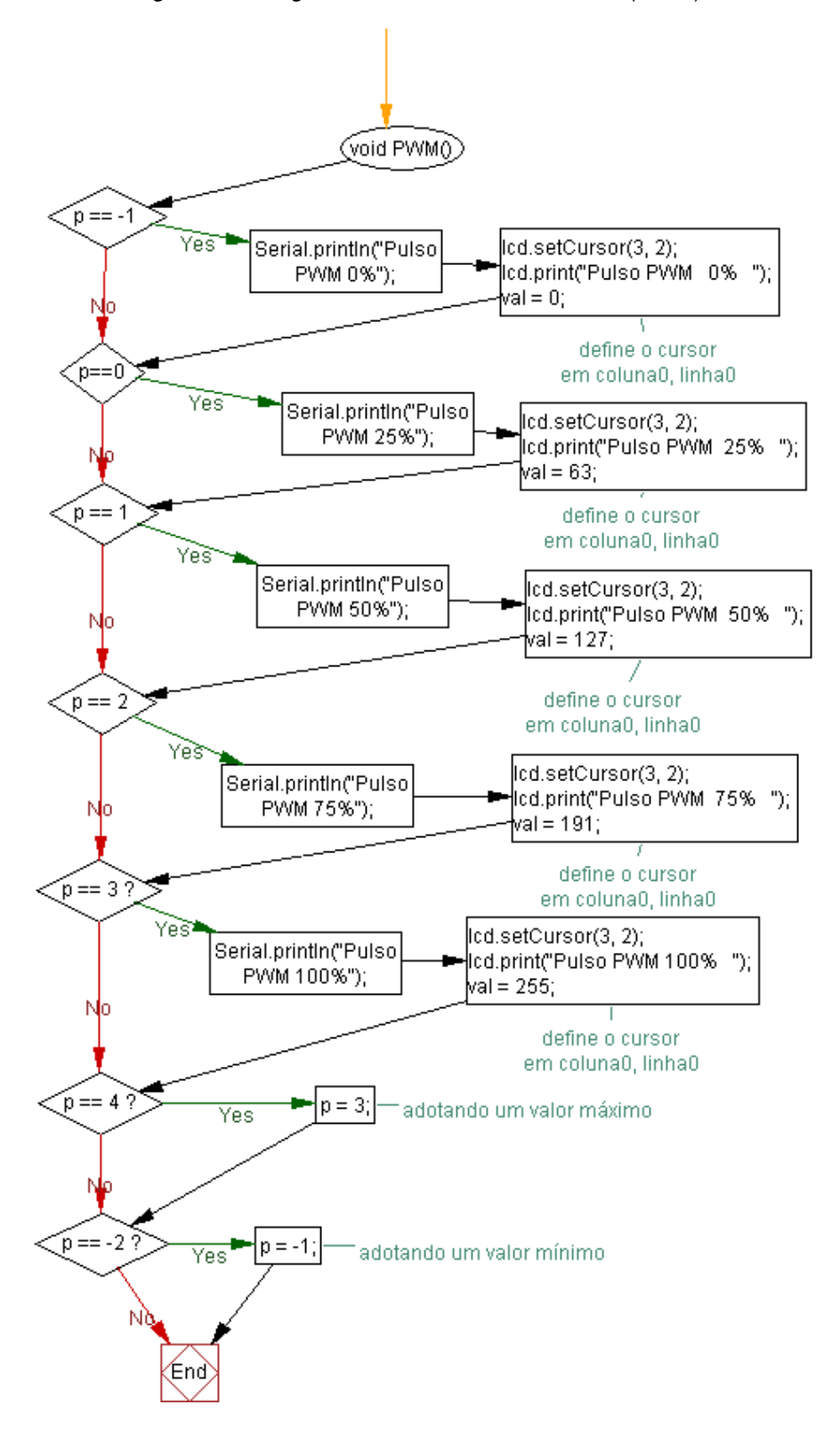

Figura 3: Fluxograma Parte 3 - Void Main Void (PWM)

Figura 4: Fluxograma Parte 4 - Void Loop

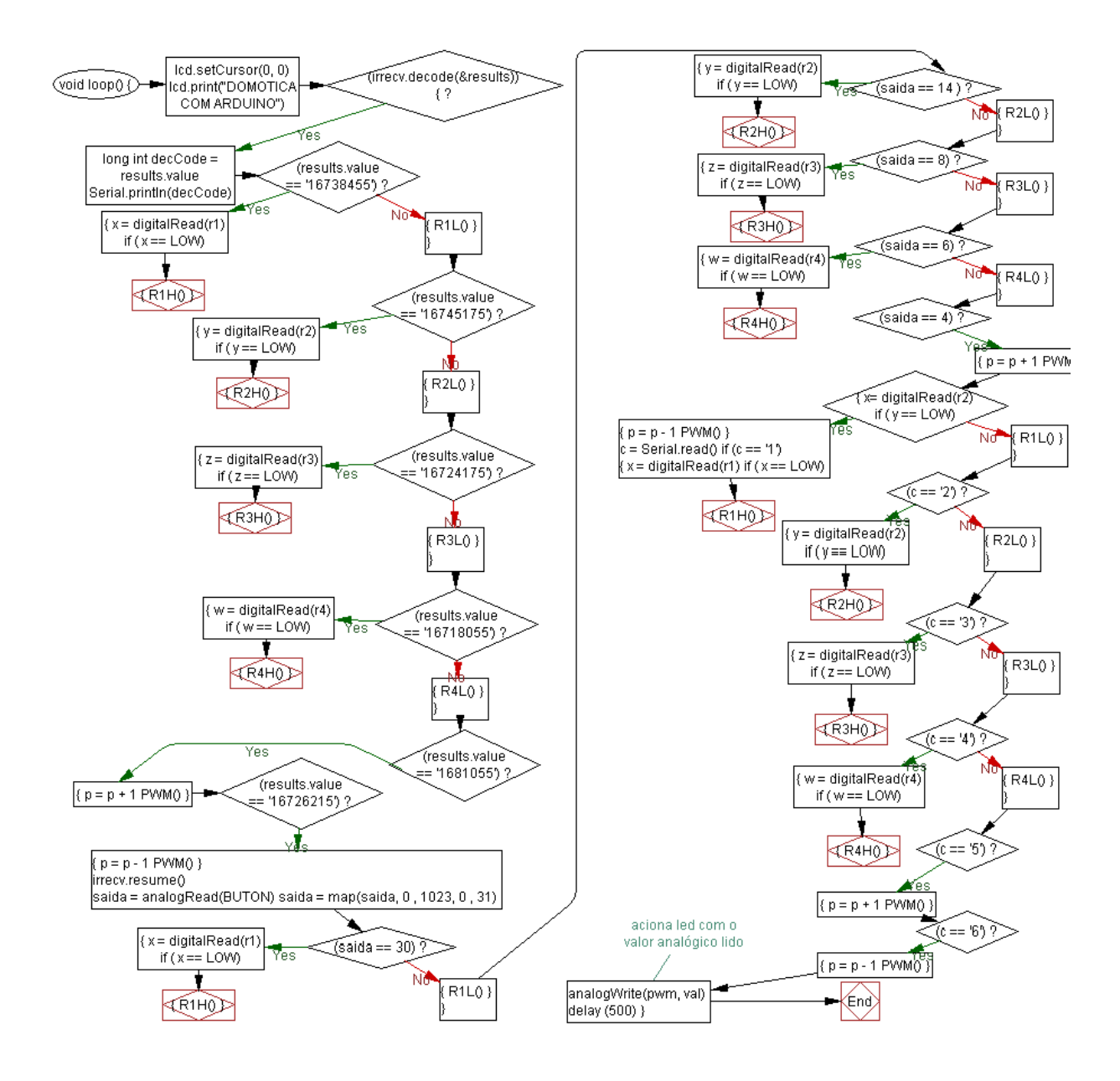

#### **4 MÓDULOS ADICIONAIS**

Somente com o uso do arduino não seria possível a realização do projeto, pois ele não consegue por si só demonstrar o que esta sendo realizado pelo seu software, acionar cargas alternadas ou continuas de grande potencia, ou mesmo executar comunicação com outros dispositivos ou módulos, por isso é inserido ao conjunto alguns periféricos capazes de satisfazerem essas necessidades que apareceram durante o estudo deste trabalho.

#### **4.1 Display LCD**

O LCD é usado em toda indústria e em projetos eletrônicos com arduino, PIC, Raspberry PI, podendo operar em quatro ou oito bits paralelamente. O display LCD é uma ótima opção se o projeto necessita exibir várias informações, nesse projeto está sendo utilizado um display LCD 20x4 (20 colunas por 4 linhas), a ligação com o arduino é muito simples, utilizando dois pinos de controle e quatro pinos de dados.(7,16)

Para maiores informações sobre o hardware apresentado ir ao Anexo 4, imagem 16.

#### **4.2 Módulo Relé**

O modulo rele utiliza 5 v com 4 canais sendo que cada canal possui um ponto comum um ponto normalmente aberto e um ponto normalmente fechado. É uma ótima alternativa para controlar cargas de tensões alternadas ou continuas com correntes e potencias maiores, Com este modulo é possível fazer acionamentos de cargas de até 250 voltes a 10 amperes em corrente alternada ou 30 voltes a 10 amperes em corrente continua, como exemplo as lâmpadas, equipamentos eletrônicos, motores, ou usá-lo para fazer um isolamento entre um circuito e outro.

O módulo é equipado com transistores, conectores, LEDs, diodos e relés de alta qualidade um foto-acoplador para fazer isolação entre a saída do arduino e o

relé evitando assim qualquer corrente de fuga nos relés. Cada canal possui um LED para indicar o estado da saída do relé.(8)

#### **4.3 Bluetooth**

O Bluetooth é uma tecnologia sem fio a curta distância criada com o principio de substituição de cabos que conectam aparelhos móveis e/ou fixos mantendo um alto nível de segurança. Tem característica de ser uma tecnologia robusta, baixo custo e pouco consumo de energia. Ele tem operação em banda não licenciada ISM (em inglês industrial, cientifica e médica), sua frequência está na casa entre 2,4 e 2,485 GHz. (9)

Um diferencial é a possibilidade de efetuar transmissões de dados e voz na mesma banda simultaneamente. (9)

Como se trata de um dispositivo que não opera em uma banda licenciada, o Bluetooth se utiliza de saltos adaptativos em frequência para operar, salto esse chamado de (Adaptive Frequency Hopping – AFH) diminuindo a interferência com outros aparelhos operantes na mesma faixa de 2,4GHz. O AFH utiliza a vantagem de frequências disponíveis evitando aquelas já utilizadas por outros dispositivos. O sinal é configurado por meio de 79 frequências a intervalos de MHz, garantido imunidade a interferências externas. (9)

O Raio de alcance para operação ira depender do dispositivo usado, que pode estar classificados em três classes e seguintes categorias: (9)

Categoria um: alcance de 100 metros, potência máxima de 100 mW, sua utilização se da maior ênfase em aplicações industriais. (9)

Categoria dois: alcance de 10 metros, potência máxima de 2,5 mW, essa por sua vez tem maior seguimento em aparelhos moveis. (9)

Categoria três: com alcance próximo de 1 metro tendo potência máxima de 1 mW. (9)

#### 4.3.1 História

O seu nome Bluetooth teve sua origem graças ao Rei Dinamarquês Harald Blatand, este foi o principal responsável pela união dos povos inimigos até então da região onde se encontra a Noruega, Suécia e Dinamarca. Traduzindo para o inglês Blatand encontramos a palavra Bluetooth. Seu nome parece muito apropriado a esta tecnologia, pois seu proposito é promover a colaboração entre setores industriais, computação, mercado automotivo e telefonia móvel. Seu logo foi inspirado à união das runas nórdicas (Hagall) e (Berkanan) que por sua vezas letras H e B formam tal logotipo. (9)

Sua história se dá por volta de 1994 quando a empresa Ericsson, busca um novo diferencial, buscando novas conectividades entre seus aparelhos celulares e seus acessórios, inicialmente tal conexão viria através de ondas de rádio desprezando a ideia de rede de cabos. Este estudo recebeu o nome Mclink, utilizando ondas de rádio de baixa potencia tal feito não consumiria tanta energia. (9)

Com tecnologia a Ericsson percebendo a ideia do Mclink poderia realmente dar certo, pois se tratava de um sistema de baixo custo e fácil implementação ela começou a ampliar seus investimentos neste sistema. (9)

Nos próximos cinco anos, o promissor projeto se expandiu atraindo atenção de outras empresas, que poderiam começar também a usufruir dessa tecnologia. Com isso no ano de 1998 houve o surgimento do Bluetooth SIG (Special Interest Group). Onde as empresas que participaram de sua criação eram consideradas os gigantes em suas áreas de seguimento, dando uma maior dimensão de valor que seria o aperfeiçoamento da tecnologia Mclink, foram parceiras as empresas Intel, Ericsson, IBM, Toshiba e Nokia. (9)

Com vários diferentes seguimentos e setores influenciando o aperfeiçoamento de tal tecnologia, foram possíveis à inclusão dela nos mais variados seguimentos não se limitando apenas em aparelhos celulares. (9)

A tecnologia Bluetooth SIG se traduziu em uma organização privada sem fins lucrativos. Ela não fabrica e nem vende produtos com a tecnologia Bluetooth, apenas trabalha continuamente no desenvolvimento e aprimoramento da tecnologia de redes sem utilização de fios para comunicação de dados. (9)

#### 4.3.2 Especificações Técnicas

A camada física do Bluetooth é a camada mais baixa da sua arquitetura. Ela define as especificações que o aparelho deve possuir para conter a tecnologia Bluetooth. Sempre que há dois aparelhos conectados via Bluetooth um canal físico é estabelecido entre ambos. Para haver uma conexão os aparelhos devem estar sintonizados na mesma frequência, próximos um do outro e sincronizados ao mesmo tempo. (9)

Em uma região determinada, existem vários sinais com frequências diferentes dispersos pelo ar, a possibilidade de vários aparelhos trabalhando em uma mesma frequência é muito grande, com isso podem aparecer colisões em um canal físico. Para diminuir tais efeitos de colisão cada transmissão é iniciada com um código especifico de acesso, que tem função de relacionar os aparelhos em um canal físico. Tal código de acesso é sempre enviado no inicio de cada transmissão. (9)

Para maiores informações sobre o hardware apresentado ir ao Anexo 2, imagem 14.

### 4.3.3 Acesso Ao Meio

Seu funcionamento se da pela possibilidade dos saltos em frequência. Assim o Bluetooth consegue evitar interferência de demais dispositivos operante em uma mesma frequência. Depois de estabelecida a conexão entre os escravos e seu mestre, cabe ao mestre ditar quais são os saltos de frequência que serão efetuados entre ambos. São possíveis saltos através de 79 frequências que podem ser usadas na faixa ISM, cada uma com uma banda de segurança de 1MHZ. São feitos 1600 saltos por segundo. Por tal razão mesmo que existe mais de um pareamento em uma mesma frequência a interferência entre ambos será mínima, porque estarão usando a mesma banda somente pequena frações de segundo. (9)

A transmissão de dados é realizada dentro de slots, com intervalos de 625 µs. Os dados podem ocupar 1, 3 ou 5 slots consecutivos (estes são denominados de multslot). Em pacotes de multslot, o salto de frequência não é

realizado enquanto houver transmissão. A transmissão é de forma alternada, intercalando o envio entre o escravo e o mestre, este método é conhecido como Time-Division Duplex, o aparelho mestre transmite em slots pares enquanto os escravos transmitem em slots impares. O ISB (bit menos significativo) do clock mestre é o responsável pela numeração dos slots definindo se eles serão pares ou impares. (9)

#### 4.3.4 Modulo Bluetooth

Este módulo Bluetooth oferece de maneira fácil e barata a comunicação com o Arduino. O modulo suporta tanto o modo **mestre** como **escravo**, além de ter uma fácil configuração. (10)

Sua placa consiste de um regulador de tensão, este módulo pode ser alimentado com tensão de 3,3V a 5 v. Possui também um LED que indica se o seu modulo está pareado com outro dispositivo, possuindo alcance máximo de até 10m. (10)

#### **4.4 Infravermelho**

A Associação de Dados Infravermelhos (Infrared Data Association) ou simplesmente IrDA, é um padrão seguido pela indústria de comunicação sem fio por luz infravermelha. A velocidade de transferência tende a ser entre 2400bps a 4096bps.(11)

Há dois modos de operação IrDA . Sendo o modo padrão que acenda a porta infravermelha por meio de uma interface serial, padrão denominado de SIR. Esse modo funciona em praticamente todos os sistemas, sendo assim suficiente para maioria dos requisitos. Há também outros modos, que propõe uma comunicação com maior velocidade, este necessita um driver específico para o chip do IRDA. Nem todos os chips suportam estas tecnologias, devido à falta de drives apropriados para os dispositivos. (11)

A comunicação via infravermelho usa luz infravermelha para transferir dados. Esse tipo de luz também é usado, de maneira quase universal, em controles remotos de televisões e videocassetes. Nos computadores, a comunicação via infravermelho é uma alternativa ao uso de cabos e disquetes. Esse tipo de comunicação é uma forma de conexão ponto a ponto, de baixo custo, que permite conectar diferentes computadores entre si ou com outros dispositivos e aparelhos. Muitos telefones celulares são equipados com portas de infravermelho que permitem conectá-los a computadores a fim de estabelecer conexões de rede dial-up.(13)

Esse tipo de comunicação se mostra muito viável devido ao seu baixo custo de aplicação, é usado quase que de maneira universal, em exemplo os controles remotos, foram muito utilizados em aparelhos celulares, usado também em comunicação ponto a ponto em redes de computadores substituindo cabos, podendo comunicar tanto computador com computador ou também computadores a dispositivos. (11)

#### 4.4.1 Modulo Infravermelho

Neste sistema o programa busca o código recebido por este modulo e envia através de pulso PWM ao arduino que o decodifica utilizando uma porta específica PWM para isso, dentre tais portas escolhemos a porta digital PWM (sistemas de largura de pulso) localizada no pino10 do Arduino. (12)

Entendendo o principio de funcionamento do receptor Infravermelho, pode-se controlar qualquer porta do arduino e a partir desse princípio controlar relés, motores e qualquer outro dispositivo. (12)

Para maiores informações sobre o hardware apresentado ir ao Anexo 3, imagem 15.

A ligação do módulo receptor Infravermelho segue o esquema que consiste na ligação do pino de sinal no pino 10 do arduino, alimentação de 5voltes e GND. (12)

#### **4.5 PWM**

PWM, do inglês Pulse Width Modulation, é utilizada por sistemas digitais para modular o valor médio de uma forma de onda periódica. A técnica consiste em manter a frequência ou período de uma onda quadrada fixa e variar o período em que o sinal fica em nível lógico alto ou baixo assim modulando o valor médio de tensão do módulo acoplado. Esse tempo é chamado de duty cycle, ou o ciclo ativo da forma de onda. Na imagem abaixo podemos visualizar as modulações PWM. (18)

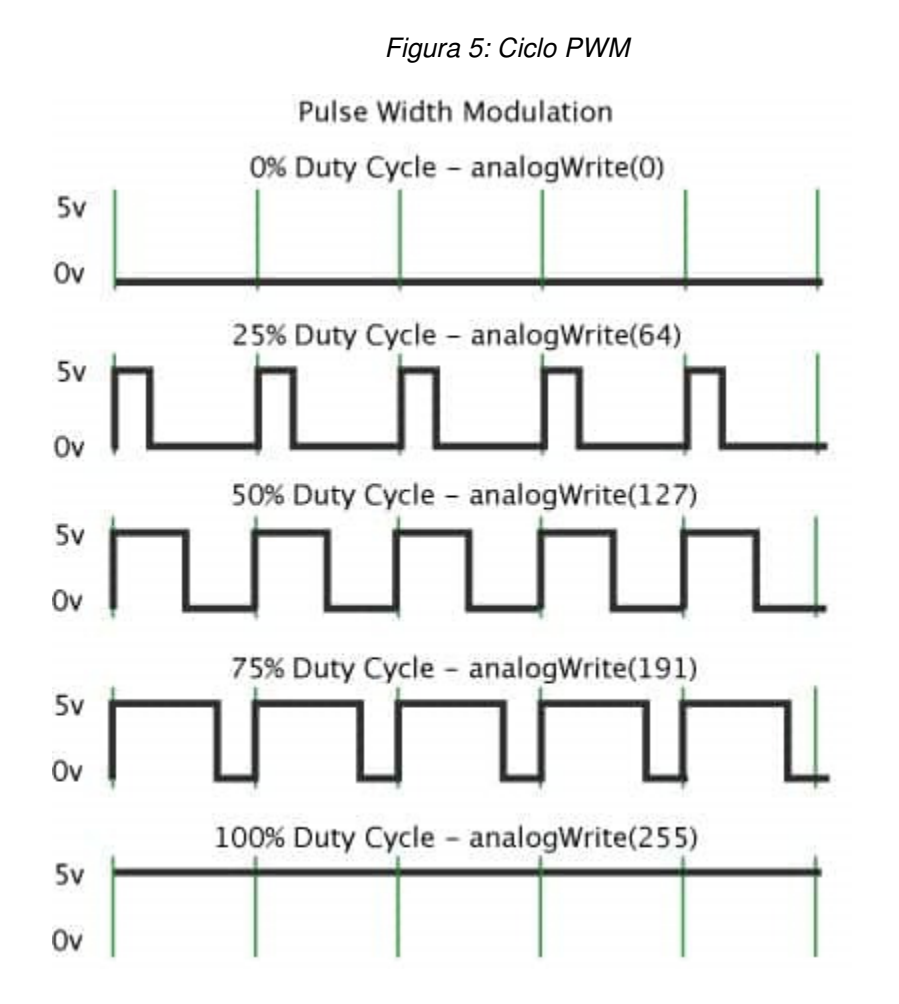

Fonte: http://arduino.cc/en/Tutorial/PWM

Ao analisarmos as formas de onda notamos que a frequência da onda tem o mesmo valor e varia-se o duty cycle da onda. Quando o duty cicle está em 0% o valor médio da saída encontra-se em 0 V e consequentemente para um duty cycle de 100% a saída assume seu valor máximo, que no caso é 5V. Portanto, podese calcular o valor médio da tensão de saída de um sinal PWM utilizando a formula abaixo: (18)

Vout =  $(duty cycle/100)^*$  Vcc

- Onde:
- Vout tensão de saída em V;
- duty cycle valor do ciclo ativo do PWM em %;
- Vcc tensão de alimentação em V.

Podemos utilizar o PWM para os seguintes casos:

- Controle de velocidade de motores;
- Variação da luminosidade de leds;
- Geração de sinais analógicos;
- Geração de sinais de áudio.

## **5 PROTÓTIPO DESENVOLVIDO**

Esta seção apresenta os detalhes e os esquemas de ligação dos componentes utilizados no presente projeto. Os diagramas abaixo apresentam todas as conexões realizadas:

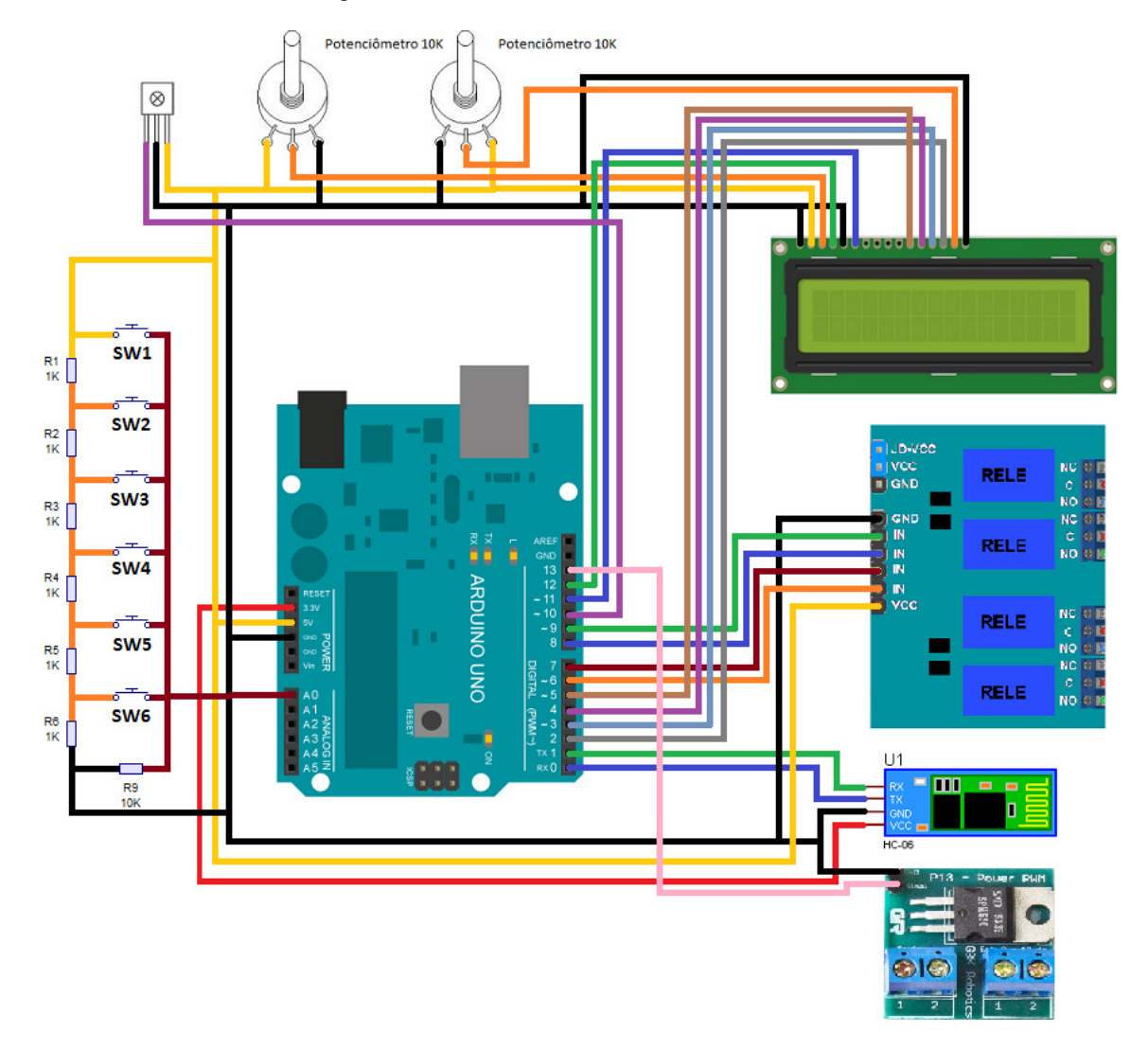

Figura 6: Conexões entre Arduino e Periféricos

### **5.1 Conexões Dos Módulos**

O arduino é composto de 20 conexões dispostas no contorno da placa, tendo 14 conexões digitais nomeadas de 0 a 13 entre elas a porta 0 e a porta 1 também podem que ser utilizadas como portas de comunicação TX/RX, as portas 3,5,6,9,10,11 possuem PWM. Possui também 6 conexões analógicas nomeadas de A0 a A5, conexões de alimentação para periféricos de 5V e de 3,3V. Abaixo estão dispostas as conexões utilizadas neste projeto.

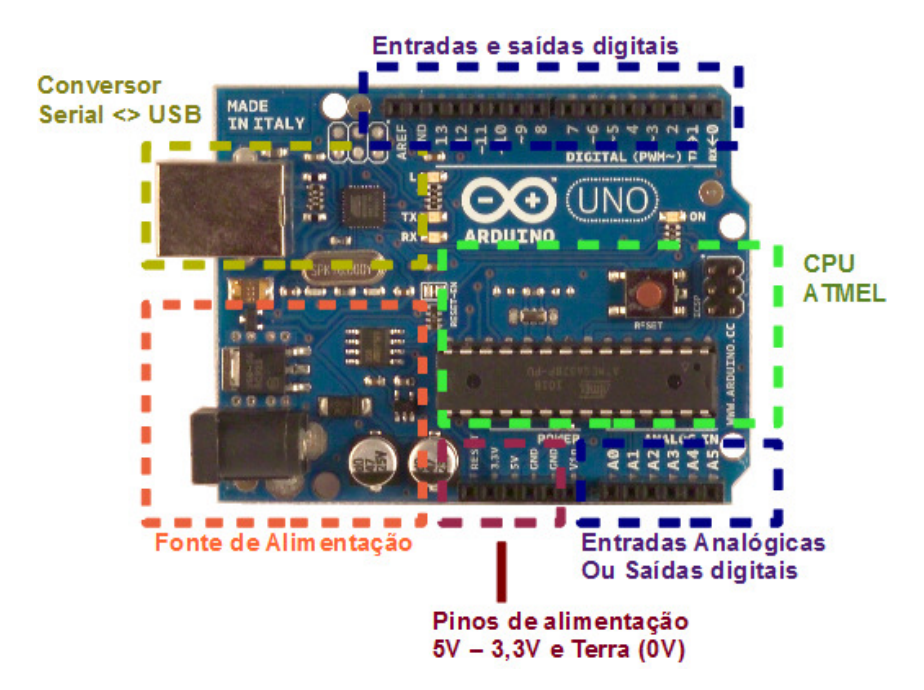

Figura 7: Conexões Arduino

Fonte: http://www.robotizando.com.br/curso\_arduino\_hardware\_pg1.php

| <b>PORTAS DO</b> | <b>DESCRIÇÃO</b>               |  |  |
|------------------|--------------------------------|--|--|
| <b>ARDUINO</b>   |                                |  |  |
| O                | Conexão TX Do Módulo Bluetooth |  |  |
| 1                | Conexão RX Do Módulo Bluetooth |  |  |
| 2                | Conexão de Dados D7 do LCD     |  |  |
| 3                | Conexão de Dados D6 do LCD     |  |  |
| 4                | Conexão de Dados D5 do LCD     |  |  |
| 5                | Conexão de Dados D4 do LCD     |  |  |
| 6                | Saída Para o Relé 1            |  |  |
| 7                | Saída Para o Relé 2            |  |  |
| 8                | Saída Para o Relé 3            |  |  |
| 9                | Saída Para o Relé 4            |  |  |
| 10               | Entrada do Sensor de Ir        |  |  |
| 11               | Conexão de Controle E do LCD   |  |  |
| 12               | Conexão de Controle RS do CI   |  |  |
| 13               | Saída PWM                      |  |  |
| A0               | Entrada Botões                 |  |  |

Tabela 1: Conexões do Arduino

### 5.1.1 Conexões Do Lcd

O display LCD possui conexões de alimentação nomeadas como VSS e VDD, controle de contraste na conexão V0, RS controla Escritas e instruções, RW controla leituras e escritas no LCD, E controla o chipset, conexões D transmitem os dados e as conexões A,K controlam a Luz de Fundo

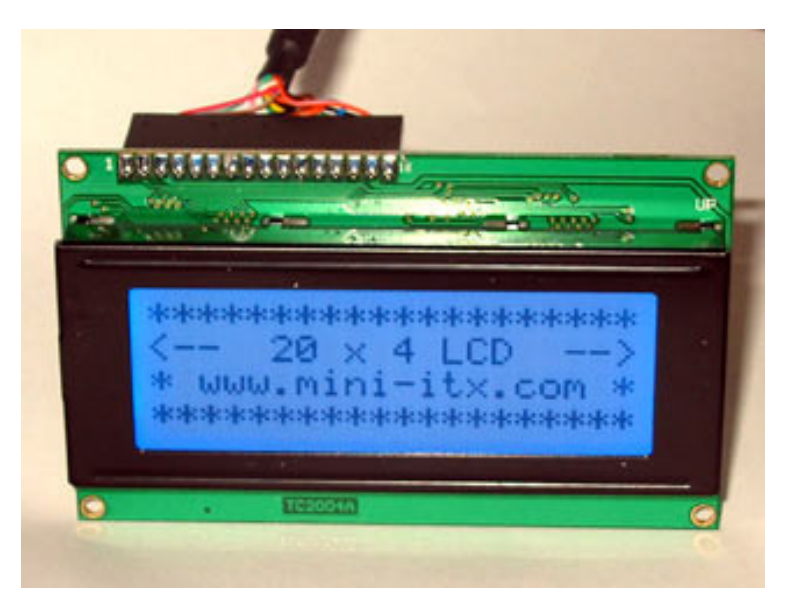

Figura 8: Conexões LCD 20x4 com Display Azul

Fonte : http://www.hardware.com.br/comunidade/foto-lcd/256067**/** 

| <b>PORTAS DO</b><br><b>LCD</b> | <b>NOME</b>    | <b>DESCRICÃO</b>                  |
|--------------------------------|----------------|-----------------------------------|
|                                | <b>VSS</b>     | <b>GND</b>                        |
| $\mathbf 2$                    | VDD            | VCC <sub>5V</sub>                 |
| 3                              | V <sub>0</sub> | Usado Para Regular o Contraste.   |
|                                | <b>RS</b>      | Conexão Pino 12 Arduino           |
| 5                              | <b>RW</b>      | <b>GND</b>                        |
| 6                              | F.             | Conexão Pino 11 Arduino           |
| 11                             | D <sub>4</sub> | Conexão Pino 5 Arduino            |
| 12                             | D <sub>5</sub> | Conexão Pino 4 Arduino            |
| 13                             | D <sub>6</sub> | Conexão Pino 3 Arduino            |
| 14                             | D7             | Conexão Pino 2 Arduino            |
| 15                             | A              | Usado Para Regular a Luz de Fundo |
| 16                             | K              | <b>GND</b>                        |

Tabela 2: Conexões LCD

### 5.1.2 Conexões Do Módulo Relé

Possui 6 conexões, contem um opto-acoplador para cada relé com isso pode-se isolar totalmente a carga do projeto. Assim deve-se alimentar este periférico com 5 volts. A conexão 0 é o terra comum, as demais conexões servem para o acionamentos das cargas.

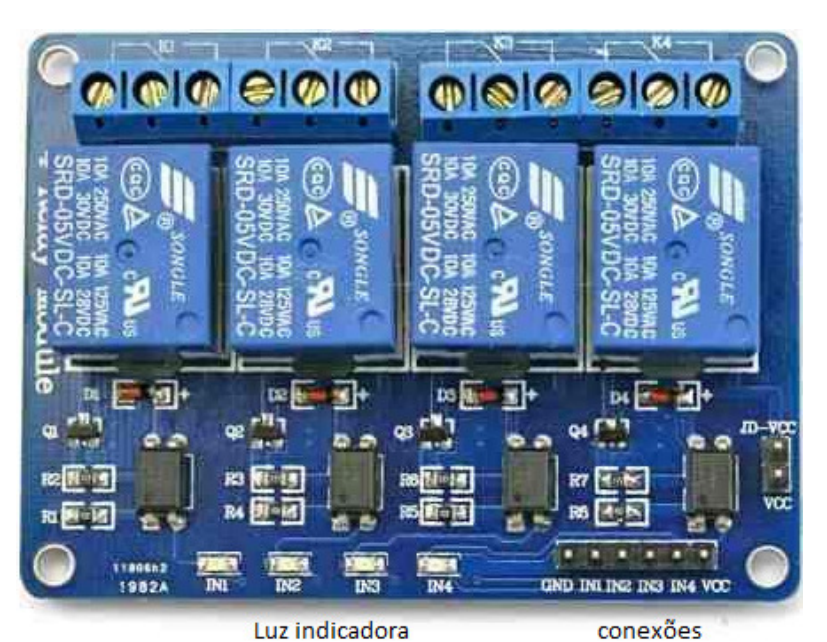

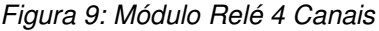

Fonte: http://mlb-s1-p.mlstatic.com/modulo-rele-4-canais-arduino-pic-arm-atmel-avr-automaco-21922-

MLB20219750859\_122014-O.jpg

**PORTAS DOS RELES NOME DESCRIÇÃO 0** V0 GND 1 | **IN 1 | Saída Pino 6 Arduino 2** IN 2 Saída Pino 7 Arduino **3** | IN 3 | Saída Pino 8 Arduino **4** IN 4 Saída Pino 9 Arduino

**5** | VCC | 5 V

Tabela 3: Conexão do Módulo Rele

### 5.1.3 Conexões Do Módulo Bluetooth

Possui conexões de alimentação nomeadas como 0 e 1 e portas de comunicação TX/RX nomeadas como 2 e 3.

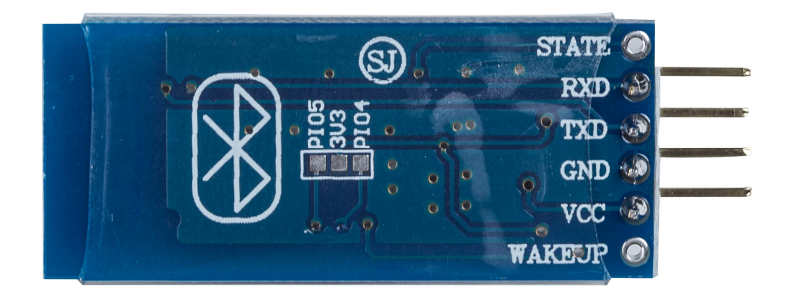

Figura 10: Módulo Bluetooth HC-06

Fonte: http://www.elabpeers.com/bc417-bluetooth-to-serial-arduino.html

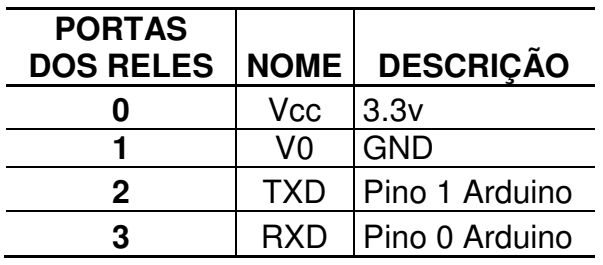

Tabela 4: Conexões Módulo Bluetooth

### 5.1.4 Conexões Do Sensor Infravermelho

Possuindo apenas 3 conexões, contem portas de sinal ou comunicação e

alimentação.

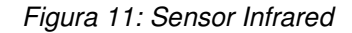

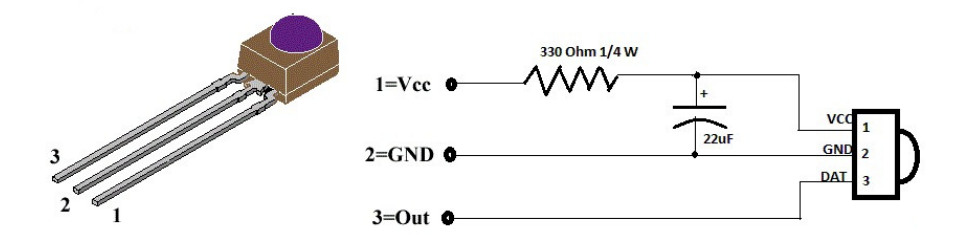

Fonte: http://kme.com.vn/cm-bin-quang/668-hx8138.html

| <b>PORTAS</b><br><b>DOS RELES</b> | <b>NOME</b> | <b>DESCRICÃO</b> |
|-----------------------------------|-------------|------------------|
|                                   | Vcc         | .5V              |
|                                   | V٥          | <b>GND</b>       |
|                                   | Sinal       | Pino 10 Arduino  |

Tabela 5: Conexões Sensor Infravermelho

#### 5.1.5 Ligação Dos Botões De Acesso Do Painel

Para maior facilidade e também uma forma de operar o dispositivo em caso de falha de conexão com os demais aparelhos, foi acrescentada oito botões, dispostos em dois grupos, sendo o primeiro grupo formado por quatro botões para acionar as cargas. O segundo grupo também é constituído de quatro botões com função de desarmar as cargas instaladas nas saídas dos relés.

Devido o Arduino uno que foi utilizado nesse projeto conter apenas vinte linhas de comunicação, foi utilizado apenas à porta analógica do mesmo para conexão de todos os botões, assim quando um botão é acionado ele envia um sinal de tensão diferente dos demais, com isso o Arduino consegue por meio de sua programação distinguir qual o botão foi selecionado.

Para linha de comunicação entre botões e a entrada analógica foi utilizado o principio de queda de tensão onde cada resistor usado impõe um declínio na tensão. O botão acionado assim terá um valor distinto entre os demais. A figura abaixo detalha o esquema elétrico dessa função.

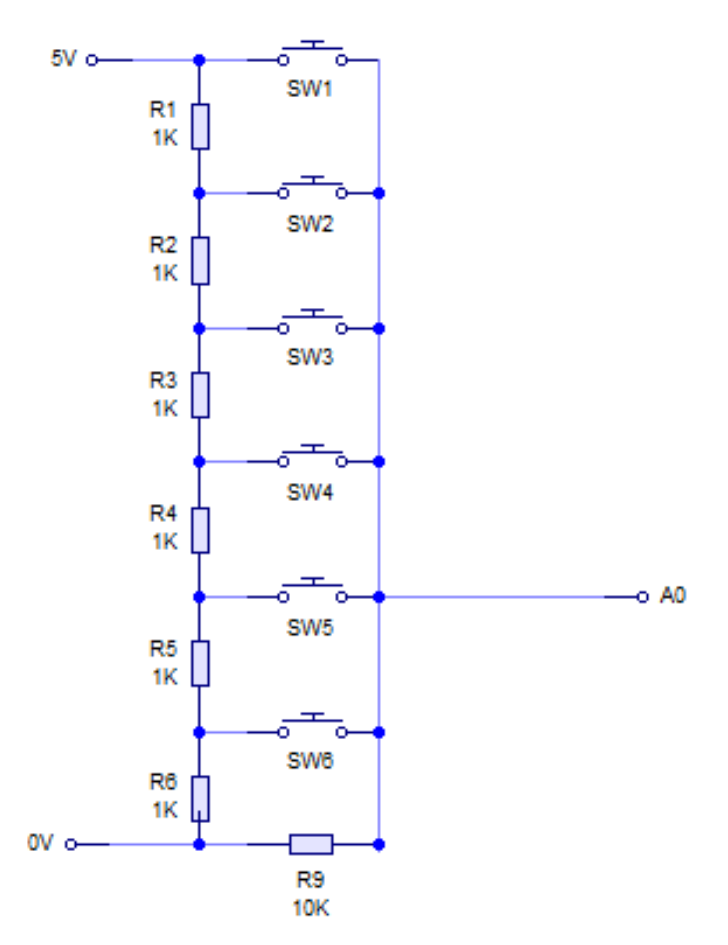

Figura 12: Esquema Elétrico dos Botões

No Circuito elétrico foi adicionado a alimentação de 5voltes no ponto superior e um pondo inferior 0voltes sendo este a referencia ou simplesmente GND.

Os resistores nomeados de R1 a R8 serão os responsáveis por criar a diferença de potencial em cada chave, levando cada chave (SW) possuir um valor único de tensão. Isso levará o arduino a reconhecer Qual botão foi selecionado.

O resistor R9 único a possuir resistência de 10kohms é responsável por levar a entrada A0 do arduino a um potencial de zero voltes, fazendo com que ele não fique com valor flutuando, o que levaria ao Arduino a acionar as cargas acidentalmente.

Neste sistema adotado temos uma vantagem, antes usaríamos uma porta para cada botão totalizando oito portas, dessa forma economizamos as portas adicionais utilizando apenas uma porta. Assim se houver uma futura expansão poderemos adicionar mais portas ao sistema, devendo apenas alterar o código fonte que roda no arduino.

Existe também uma desvantagem, como o sistema reconhece o botão selecionado pela tensão aplicada se acionarmos dois botões simultaneamente não haverá nenhum resultado, pois o sistema não irá reconhecer quais chaves foram acionadas pelo usuário.

### **6 CONCLUSÃO**

#### **6.1 Introdução**

 A Automação Residencial também chamada de Domótica, trás aos usuários deste sistema inúmeras vantagens, desde controle de temperatura, som e luz até sistemas mais complexos criando 'cenas', estas 'cenas' são capazes de criar inúmeros comandos com apenas um único comando. Por exemplo, o usuário ao clicar a uma cena utilizando apenas um comando, pode ao mesmo tempo ligar a TV acionar uma mídia de reprodução de vídeo, acionar o ar-condicionado incluindo o fechamento das persianas criando assim uma 'cena' exclusiva para cinema. O objetivo principal deste trabalho foi criar uma solução de baixo custo tentando incrementar alguns recursos presentes em grandes sistemas integrados de automação, em um pequeno módulo capaz de satisfazer as necessidades de um usuário que não deseje tantos recursos.

### **6.2 Principais Contribuições**

Foi desenvolvido um módulo compacto, utilizando o arduino como o principal componente capaz de controlar todos os periféricos, dentre eles o Display LCD responsável por mostrar todas as informações ao usuário, os relés capazes de acionar cargas de diversos tipos, o módulo PWM responsável por dimerizar cargas elétricas, junto com todos os meios de comunicação, este sendo responsável pelos os módulos Bluetooth e Infravermelho. As maiores dificuldades estavam na conexão desses periféricos ao arduino, bem como a programação do mesmo, capaz de conciliar todos os módulos. O maior limitador deste projeto foi a escolha do Arduino Uno, pois este possui apenas 20 conexões sendo divididas em 14 conexões digitais e 6 conexões analógicas. Neste trabalho foram utilizadas 14 portas digitais e uma porta analógica totalizando 15 portas.

#### **6.3 Trabalhos Futuros**

Para futuros trabalhos deixo a sugestão de conciliar também comandos por vós, módulos capazes de se conectarem a internet, fazendo uma homepage para controla-los em grandes distancia a utilização de sensores com a finalidade de controle automático de temperatura ou irrigação de um jardim, por exemplo, aumento na quantidade de portas de controle.

## **REFERÊNCIAS**

- 1. DORF, Richard C.; BISHOP, Robert H.. **Sistemas de Controle Modernos.** 8. ed. Rio de Janeiro: Livros Técnicos e Científicos, 2001. 13 v.
- 2. SGARBI, Julio André**. Domótica Inteligente**: Automação Residencial Baseada Em Comportamento. 2007. 107 f. TCC (Graduação) - Curso de Engenharia Elétrica, Centro Universitário da Fei, São Bernardo do Campo, 2007.
- 3. AYCOCK, Steve. **A História dos Microcontroladores.** Traduzido por Joanna Riva. Disponível em: <http://www.ehow.com.br/historia-microcontroladoresinfo\_42970/>. Acesso em: 18 ago. 2015.
- 4. ARDUINO. **Passos para a primeira configuração.** FEV2016. Disponível em: <https://github.com/arduino/Arduino/wiki/Building-Arduino>. Acesso em: 26 maio 2016.
- 5. ARDUINO. **Arduino UNO e Genuino UNO.** Disponível em: <http://www.arduino.cc/en/Main/ArduinoBoardUno>. Acesso em: 04 abr. 2016.
- 6. ARDUINO. **Download the Arduino Software:** ARDUINO 1.6.8. Disponível em: < https://www.arduino.cc/en/Main/Software >. Acesso em: 04 abr. 2016.
- 7. ARDUINO; GENUINO. **Cristal líquido:** Impressão. Disponível em: <https://www.arduino.cc/en/Reference/LiquidCrystalPrint>. Acesso em: 02 abr. 2016.
- 8. **Referência:** FILIPEFLOP. **CONTROLANDO LÂMPADAS COM MÓDULO RELÉ ARDUINO.** Disponível em: <http://blog.filipeflop.com/modulos/controlemodulo-rele-arduino.html>. Acesso em: 13 ago. 2015.
- 9. LANGSCH, Fernanda Levy; PALOMO, Ramon Thurler; XAVIER, Guilherme A.. **Bluetooth:** História. Professor Otto C. M. B. Duarte.
- 10. FILIPEFLOP. **Módulo Bluetooth RS232 HC-05.** Disponível em: <http://www.filipeflop.com/pd-b4742-modulo-bluetooth-rs232-hc-05.html>. Acesso em: 30 ago. 2015.
- 11. FONSECA, Fábio Brito da. **Infravermelho:** Funcionamento. Disponível em: <http://www.gta.ufrj.br/grad/06\_2/fabio/funcionamento.htm>. Acesso em: 29 ago. 2015.
- 12. CIA, Arduino e. **Controle remoto IR no Arduino.** 2013. Disponível em: <http://www.arduinoecia.com.br/2013/09/controle-remoto-ir-no-arduino.html>. Acesso em: 28 ago. 2015.
- 13. MICROSOFT. Comunicação via infravermelho. Disponível em: <https://technet.microsoft.com/pt-br/library/Cc737808(v=WS.10).aspx>. Acesso em: 29 ago. 2015.
- 14. GONÇALVES, Prof. Paulo André da S.. **COMUNICAÇÃO SEM FIO:** Domótica, Casas Digitais, Casas Inteligentes e Gerenciamento através de Dispositivos Móveis. Pasg@cin.ufpe.br. Disponível em: <http://www.cin.ufpe.br/~if782/aulas/Aula12IHOME.pdf>. Acesso em: 28 maio 2016.
- 15. DIAS, César Luiz de Azevedo; PIZZOLATO, Nélio Domingues. **Domótica:** Aplicabilidade e Sistemas de Automação Residencial. Disponível em: <http://essentiaeditora.iff.edu.br/index.php/vertices/article/viewFile/1809- 2667.20040015/86>. Acesso em: 28 maio 16.
- 16. RONALDS, Michael Mc. Liquid Crystal Displays. In: RONALDS, Michael Mc. **Beginning Arduino.** 2 ed: Friendsof Express. Cap. 8. p. 165-183.
- 17. RONALDS, Michael Mc. Getting Started. In: RONALDS, Michael Mc. **Beginning Arduino.** 2. ed. Friendsof Express. Cap. 1. p. 1-21.
- 18. SOUZA, Fábio. **Arduino:** Saídas PWM. 2014. Disponível em: <http://www.embarcados.com.br/arduino-saidas-pwm/>. Acesso em: 31 ago. 2016.

### **OBRAS CONSULTADAS**

**ARDUINO UNO**. Disponível em: <http://datasheet.octopart.com/A000066- Arduino-datasheet-38879526.pdf>. Acesso em: 10 set. 2015.

ASSEMBLIES, Hybrid. **PIC-12043S Series.** Disponível em: <http://www.datasheetarchive.com/dlmain/Datasheets-309/78783.pdf>. Acesso em: 30 mar. 2016.

HCSERIAL Bluetooth Products: User Instructional Manual. User Instructional Manual. Disponível em: <http://abc-rc.pl/templates/images/files/995/1425483439hc-06-datasheet.pdf>. Acesso em: 10 set. 2015.

SYSTRONIX 20x4 LCD: Brief Technical Data. Brief Technical Data. 31 de Julho de 2000. Disponível em: <http://www.systronix.com/access/Systronix\_20x4\_lcd\_brief\_data.pdf>. Acesso em: 30 mar. 2016.

GALDINO, Viviane Alves. **Sistema de Controle por Comando de Voz aplicado à Domótica.** 2010. 8 f. TCC (Graduação) - Curso de Eng° Automação e Controle, Centro Universitário Salesiano de São Paulo, Campinas, 2010.

MONTEIRO, Pedro José Santos. Aplicação Android para sistema de Domótica. 2015. 117 f. Dissertação (Mestrado) - Curso de Engenharia Eletrotécnica - Energia e Automação Industrial, Instituto Politécnico de Viseu, Viseu, Portugal, 2015.

### **APÊNDICE A - CÓDIGOS FONTE**

#### **A1: Programa Principal**

```
#include <LiquidCrystal.h> //LCD
#include <SoftwareSerial.h> //Comunicação de dados
#include <IRremote.h>
                            //Infravermelho
IIVariaveis
int r1 = 6; //nomeia as portas do rele 1
int r2 = 7; //nomeia as portas do rele 2
int r3 = 8; //nomeia as portas do rele 3
int r4 = 9;
              //nomeia as portas do rele 4
int IR = 10; // Declarando o pino do controle remoto
int BUTON = A0; // SOMENTE BOTÕES
int pwm = 11; // pino do PWM
int saida = 0; // SOMENTE BOTÕES
int val = 0;
              //variável Frequencia de Pulsosaida PWM Saída
              // valor recebido pelo bluetooth
char c = 0;
int x = 0;
              // controle r1
              // controle r2
int y = 0;
int z = 0;
              // controle r3
int w = 0;
              // controle r4
              // controle PWM
int p = 0;
LiquidCrystal lcd(13, 12, 5, 4, 3, 2);//portas do LCD(RS, E, D4, D5, D6, D7)
IRrecv irrecv(IR);// somente ir
decode results results;//somente ir
void setup ()
Ł
 pinMode(r1, OUTPUT); //define como saída
 pinMode(r2, OUTPUT); //define como saída
 pinMode(r3, OUTPUT); //define como saída
 pinMode(r4, OUTPUT); //define como saída
 pinMode(pwm, OUTPUT); // configura pino como saída
 Serial.begin(9600); //comunicação de dados
 irrecv.enableIRIn(); //inicia o receptor
                     //define o formato do lcd (colunas, linhas)
 lcd.begin(20, 4);
 pinMode (BUTON, INPUT);//declara a entrada dos botoes
 lcd. clear();
 lcd.setCursor(3, 2); //define o cursor em coluna0, linha0
 lcd.print("Pulso PWM 0% ");
 lcd.setCursor(0, 3); //define o cursor em coluna0, linha0
 lcd.print("R1-0 R2-0 R3-0 R4-0");
}
```

```
IIPARAMETROS
void R1H()
{ digitalWrite (r1, HIGH);
  Serial.println("r1 ligada");
  lcd.setCursor(0, 3); //define o cursor em coluna0, linha0
  lcd.print("R1-1");\mathcal{V}void R1L()
{ digitalWrite (r1, LOW) ;
  Serial.println("r1 desligada");
  lcd.setCursor(0, 3); //define o cursor em coluna0, linha0
  lcd.print("R1-0");
\mathcal{E}void R2H()
{ digitalWrite (r2, HIGH);
  Serial.println("r2 ligada");
  lcd.setCursor(5, 3); //define o cursor em coluna0, linha0
  lcd.print('R2-1");
\mathbf{1}void R2L()
{ digitalWrite (r2, LOW) ;
  Serial.println("r2 desligada");
  lcd.setCursor(5, 3); //define o cursor em coluna0, linha0
  lcd.print("R2-0");
\mathbf{1}void R3H()
{ digitalWrite (r3, HIGH);
  Serial.println("r3 ligada");
  lcd.setCursor(11, 3); //define o cursor em coluna0, linha0
  lcd.print("3R-1");J.
void R3L()
{ digitalWrite (r3, LOW);
  Serial.println("r3 desligada");
  lcd.setCursor(11, 3); //define o cursor em coluna0, linha0
  lcd.print("3R-0");
\mathbf{L}void R4H()
{ digitalWrite (r4, HIGH);
  Serial.println("r4 ligada");
  lcd.setCursor(16, 3); //define o cursor em coluna0, linha0
  lcd.print("4R-1");Τ.
void R4L()
{ digitalWrite (r4, LOW);
  Serial.println("r4 desligada");
  lcd.setCursor(16, 3); //define o cursor em coluna0, linha0
  lcd.print("4R-0");\mathbf{L}
```

```
void PWM()
{ if (p == -1)
  { Serial.println ("Pulso PWM 0%");
    lcd.setCursor(3, 2); //define o cursor em coluna0, linha0
    lcd.print("Pulso PWM 0% "):
    val = 0;Τ.
  if (p == 0){ Serial.println("Pulso PWM 25%");
    lcd.setCursor(3, 2); //define o cursor em coluna0, linha0
    lcd.print("Pulso PWM 25% ");
    val = 63;\mathbf{L}if (p == 1){ Serial.println ("Pulso PWM 50%");
    lcd.setCursor(3, 2); //define o cursor em coluna0, linha0
    lcd.print("Pulso PWM 50% ");
    val = 127:
  \mathbf{1}if (p == 2){ Serial.println("Pulso PWM 75%");
    lcd.setCursor(3, 2); //define o cursor em coluna0, linha0
    lcd.print("Pulso PWM 75% ");
    val = 191;\mathcal{V}if (p == 3){ Serial.println ("Pulso PWM 100%");
    lcd.setCursor(3, 2); //define o cursor em coluna0, linha0
    lcd.print("Pulso PWM 100%");
    val = 255;\mathcal{V}if (p == 4){ p = 3; // adotando um valor máximo}\mathcal{V}if (p == -2){p = -1; // adotando um valor minimo}\mathcal{V}ı
void loop() {
  lcd.setCursor(0, 0); //define o cursor em coluna0, linha0
  lcd.print("DOMOTICA COM ARDUINO");
\prime / \primeINFRAVERMELHO
if (irrecv.decode(&results)) {
  long int decCode = results.value;
  Serial.println(decCode);
```

```
if (results.value == '16738455') //valor do controle controle 0
\{ x = \text{digitalRead}(r1) \}if (x == LOW)\{ R1H() \}\mathbf{L}else
  \{ R1L();\mathcal{F}\mathcal{V}if (results.value == '16750695') //valor do controle controle 100+
{y = digitalRead(r2)};
  if (y == LOW)
  \{ R2H() :\mathbf{1}else
  \{ R2L();\mathbf{1}\mathbf{I}if (results.value == '16724175')//valor do controle controle 1
{z = digitalRead(r3)};
  if ( z == LOW)
  \{ R3H() \; ; \;\mathcal{F}else
  \{ R3L();\mathbf{1}\mathcal{V}if (results.value == '16718055')//valor do controle controle 2
\{ w = \text{digitalRead}(r4);if (w == LOW)
  {R4H():}\mathcal{F}else
  \{RAL();
  \mathcal{F}\mathbf{L}if (results.value == '16716015')//valor do controle controle 4
{ p = p + 1;
  PWM() ;
\mathcal{V}if (results.value == '16726215')//valor do controle controle 5
{p = p - 1;PWM() ;
\mathbf{L}irrecv.resume();//recebe o proximo valor
```

```
BOTÕES
II and IIsaida = analogRead(BUTON);saida = map(saida, 0, 1023, 0, 31);
Serial.println(saida);
if (saida == 31)\{ x = digitalRead(r1);if (x == LOW)\{ R1H() \}\mathbf{1}else
  \{ R1L();\mathbf{1}\mathbf{1}if (saida == 14){y = digitalRead(r2)}if (y == LOW)
 \{ R2H();\overline{1}else
 \{ R2L();\mathbb{R}\mathbf{F}if (saida == 8){z = digitalRead(r3)}if (z == LOW)\{ R3H() \; ; \;if (saida == 6)
\{ w = \text{digitalRead}(r4);if (W == LOW)
  {R4H()}\mathbb{R}else
  \{ R4L();\mathcal{F}\mathbf{E}if (saida == 2){p = p + 1;PWM():
\mathbf{1}if (saida == 4){p = p - 1;PWM() ;
\mathbf{F}
```

```
H_{\perp} and H_{\perp}Bluetooth
c = \text{Serial.read}();
if (c == '1')\{ x = digitalRead(r1);if (x == LOW)\{ R1H() \; ; \;else
  \{ R1L();if (c == '2'){y = digitalRead(r2)};
  if (y == LOW)
  \{ R2H() \; ; \;else
  \{ R2L();if (c == '3'){z = digitalRead(r3)};
 if ( z == LOW)
 \{ R3H();else
 \{ R3L();if (c == '4')\{ w = digitalRead(r4);if (w == LOW)
 \{RAH();
 else
 \{ R4L();if (c == '5'){p = p + 1;PWM() ;
if (c == '6'){ p = p - 1;
```
 $\mathcal{F}$ 

 $\mathcal{F}$  $\mathcal{F}$ 

 $\mathcal{F}$ 

 $\mathbf{L}$ -1

 $\mathbf{L}$ 

 $\mathcal{F}$  $\mathcal{F}$ 

 $\mathbb{R}$ 

 $\mathcal{F}$  $\mathbf{L}$ 

 $\mathbf{F}$ 

 $\int$ 

 $PWM()$  ;

**PWM** analogWrite(pwm, val); // aciona led com o valor analógico lido delay (500);

### **A2. Receptor Infravermelho**

Esse código tem como objetivo auxiliar o código fonte, através deste podemos receber e avaliar os valores recebidos diretamente pelo receptor de infravermelho.

```
#include <SoftwareSerial.h> //Comunicação de dados
#include <IRremote.h>
                            //Infravermelho
int IR = 10; // Declarando o pino do controle remoto
IRrecv irrecv(IR);// somente ir
decode results results;//somente ir
void setup ()
\{Serial.begin (9600) ;//comunicação de dados
 irrecv.enableIRIn(); //inicia o receptor
}
void loop()
Ł
  if (irrecv.decode(&results))
  €
   long int decCode = results.value;
   Serial.println(results.value);
   irrecv.resume();//recebe o proximo valor
  \mathbf{L}delay (100);
```
#### **A3. Leitura Do Valor Dos Botões**

Esse código tem como objetivo auxiliar o código fonte, através deste podemos receber e avaliar os valores recebidos diretamente na porta A0 do arduino podendo assim estabelecer o valor lido por este afim de se acrescentar esses valores ao código fonte principal.

```
int analogico = A0;
int valor = 0;
void setup()
₹.
 Serial.begin(9600);
\mathbf{L}void loop()
₹.
 value = (analogRead(analogico));value = map(value, 0, 1023, 0, 31);Serial.println('valor');
 delay(250);
\mathbf{L}
```
### **ANEXOS**

### **ANEXO 1**

#### Figura 13: Folha de Dados - Arduino

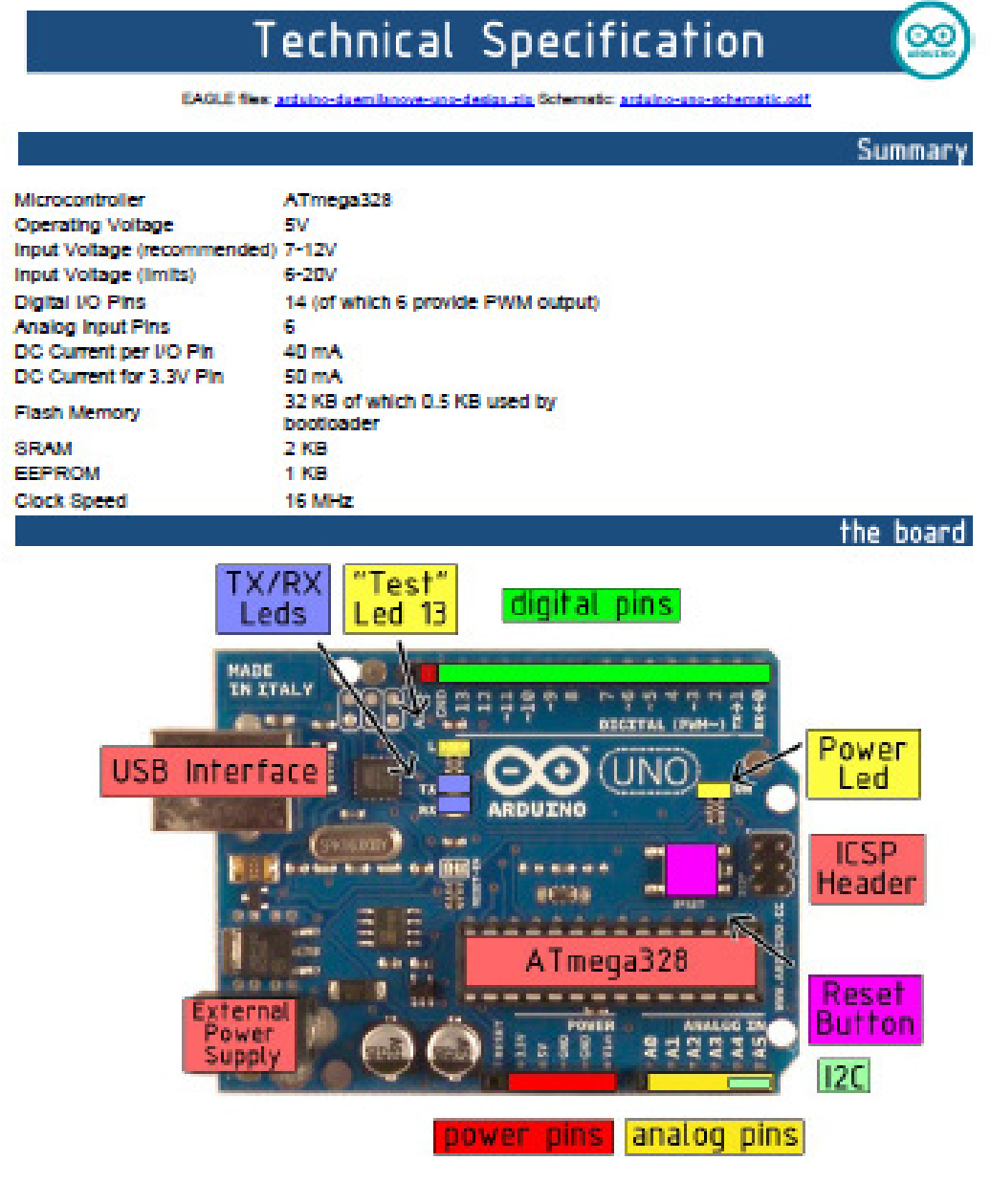

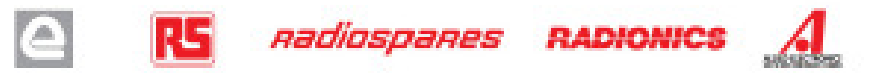

### **ANEXO 2**

#### Figura 14: Folha de Dados – Módulo Bluetooth

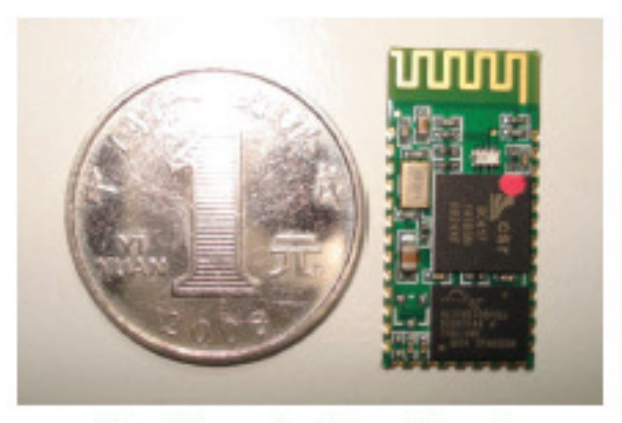

Figure 3 Comparative picture with one coin

LINVOR BLUE T

 $LV-BC-2.0$ 

www.linvor.com

单位: mm

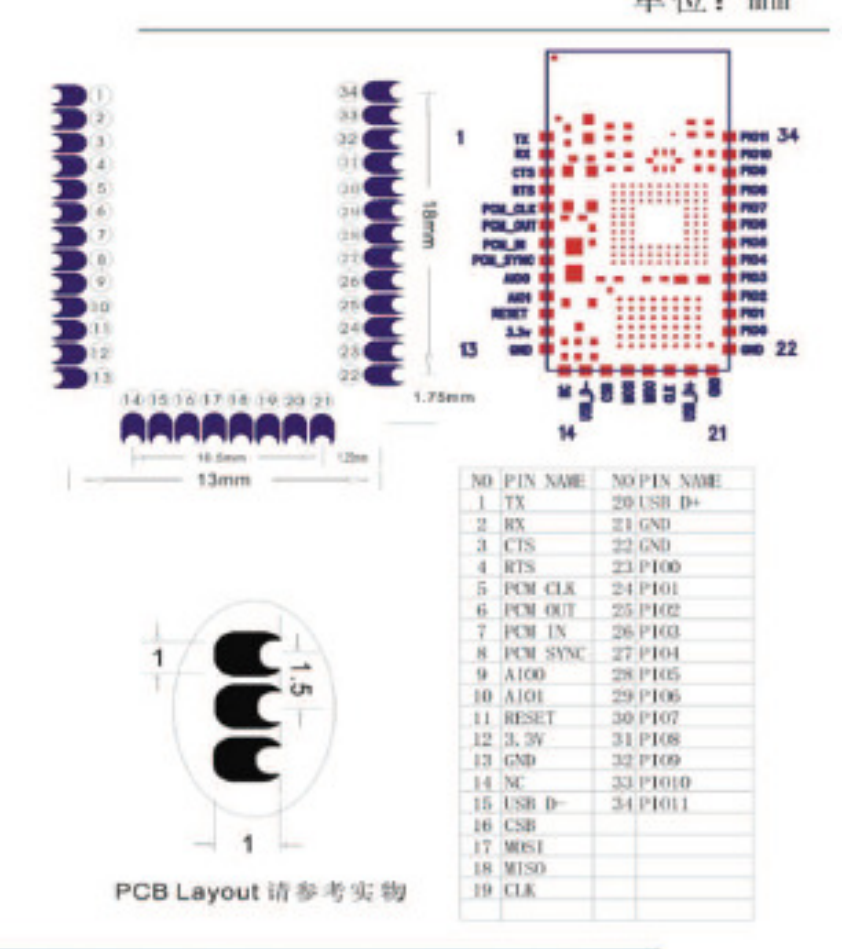

### **ANEXO 3**

#### Figura 15: Folha de Dados - Sensor Infravermelho

#### **Hybrid Assemblies** OPTIC RECEIVER MODULES

#### PIC-12043S Series

PIC-120435シリーズは、最先端の完模線と半導体技術により、第 病理、高速応答のフォトダイオードと情号処理図路を応小型 (容性 是:当社社1/10以下)のパッケージに内蔵した光リモコン掲載光 センサーです。また、トゥブビュー、サイドビューのリード形状を 用意していますのでセット側の意匠に柔軟に対応できます。

The PIC-120438 series is a detecting sensor for light remote control mede up of a signal processing circuit and a highly assaitise, hi-speed response abotodiode combined. together into a super small package using the most advanced of light and semi-conductor technology.

**BEN-HANNER FLECTRO OFFICAL CHARACTERISTICS** 

v

×

\*4. Voe=5V当社相談通信機方向上30cmの影響にて、

#### 特長 FEATURES

- ●海小型
- ●低口スト
- $+ 0.03866$
- · Super small type
- · Low cost
- · Highly dependable

#### 用途 APPLICATIONS

●各種素リモコン

· Optical nameta controla.

#### $5.0 - X$  SERIES

- PTC-120419 40.0kHz
- P1C-120429 36.7kHz
- PTC-120435 37.9kHz
- P10-12044S 32.7kHz (開発中)
- · PIC-12045S 56.9kHz

\*2.当社体学进行模使用。

+3.水平方向及び垂直方向。

+5.各種用認識があります。 AS.

#### 外形寸法 DIMENSIONS (Unit: mm)

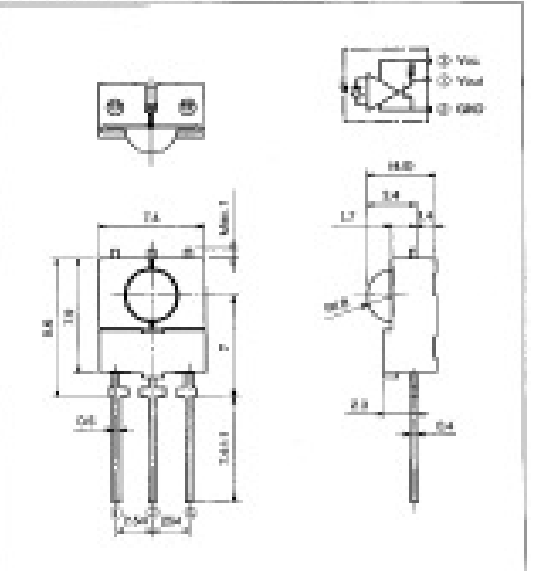

#### 最大定格 MAXIMUM RATINGS

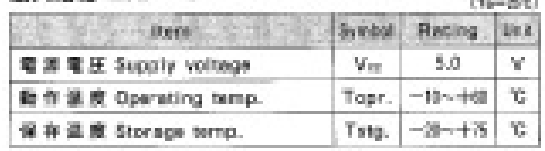

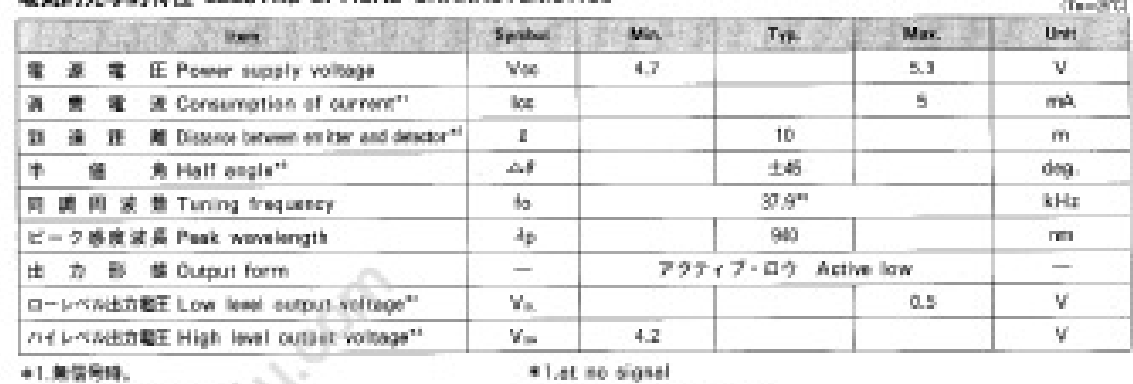

#2.by-our-typical projector

\*3.X.Y direction

- +4. Voc=5V, 2=30cm from our typical projector
	- \*5.Fer most type of transmitters. "fo" are available.

## **ANEXO 4**

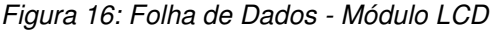

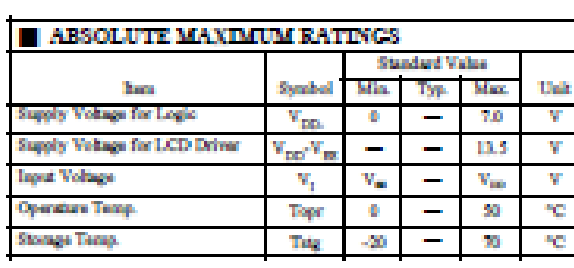

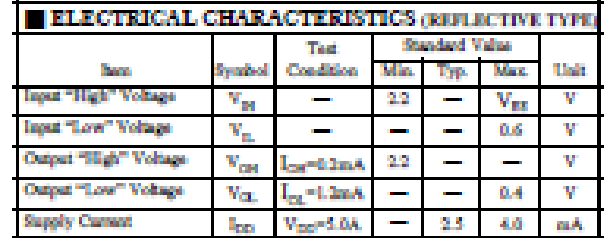

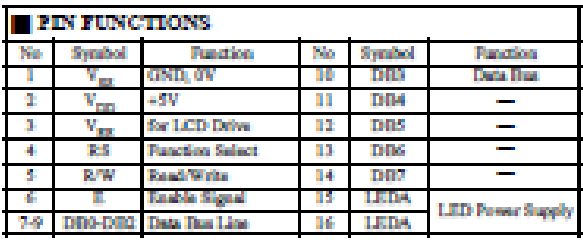

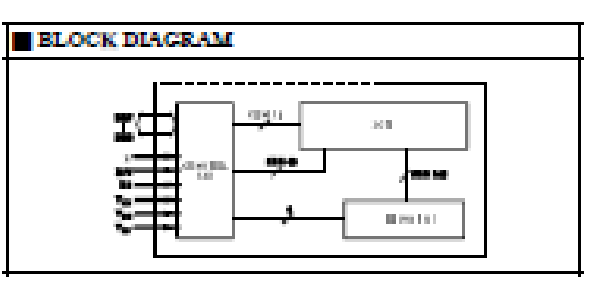

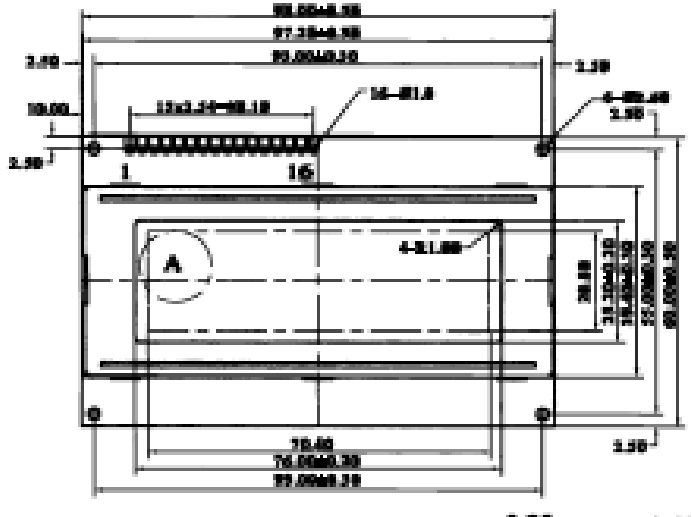

 $\ddot{a}$ 

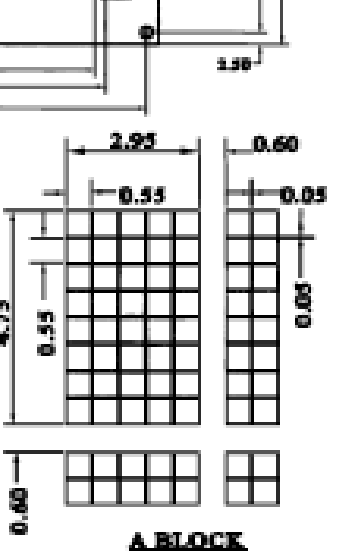

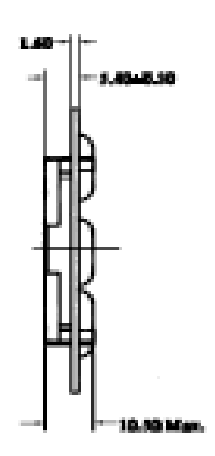

L.